# About You

# Why are you interested in working with Oppia, and on your chosen project?

To learn angular, I bought an online course. I searched for 'courses in angular', selected the top-rated one, and purchased it without the blink of an eye. Fast forward to 30th Jan 2021; the Oppia 2021 Strategy meet showed the stories of children from countries like Palestine, India etc. and how Oppia has helped them. Not just them, their parents too. The meeting made me realise how easy it was for me to learn anything I wanted to. I am privileged. But not everyone is...

250 million children in the world do not have basic literacy and numeracy; children in countries amidst conflicts drop out of school, girls are denied education. The right to education may exist, but the means certainly do not. This is where Oppia comes into play. Oppia aims to provide education to all underserved children across the world in an effective, accessible and engaging way.

I started contributing to Oppia back in September'20, and ever since, I have enjoyed contributing. I feel happy that even a tiny bug fix done by me plays a role in providing education to underserved children. And this is what keeps me motivated.

Project chosen - Automated QA Team - **Write Frontend Tests**.

Oppia uses AngularJs/Angular 2+ for the frontend and has a massive codebase. It is crucial to test this code in order to catch any bug before it reaches the 'develop' branch. Increasing the code coverage would also be helpful to other developers, as 100% coverage would reduce the chances of any bug popping out at a later stage. I find digging through the huge codebase and debugging very interesting. This project would be the best way for me to gain expertise in unit testing and Angular.

# Prior experience

I have been into development for the past year, have learnt quite a few technologies and started contributing to open source in this time period. I am familiar with TypeScript and Python, and various front-end and backend frameworks like Angular/AngularJS, VueJS, Django Rest Framework. I have worked on a few college projects and personal projects which are visible on my [GitHub](http://github.com/aishwary023) profile.

I have been contributing to Oppia for the past 6 months, and have submitted a number of PRs, gaining familiarity with the codebase. I am currently working with the Learner and Creator Experience team.

### **PRs submitted:**

- 1. [#12189](https://github.com/oppia/oppia/pull/12189) Migrated components and wrote unit tests.
- 2. [#12216](https://github.com/oppia/oppia/pull/12216) Added unit tests for components.
- 3. [#11021](https://github.com/oppia/oppia/pull/11021) Migrated and added unit tests for a service.
- 4. [#12010](https://github.com/oppia/oppia/pull/12010) Added e2e test for the student user journey.
- 5.  $\frac{11701}{ }$  Added e2e test for topic and story viewer page.

List of all of my pull [requests](https://github.com/oppia/oppia/pulls?q=author%3Aaishwary023) and issues [created.](https://github.com/oppia/oppia/issues?q=is%3Aissue+author%3Aaishwary023+)

Contact info and timezone(s)

**Email** - [aishwary.saxena.min19@iitbhu.ac.in](mailto:aishwary.saxena.min19@iitbhu.ac.in) **Phone -** +91 8299329212 **Timezone -** Indian Standard Time (IST) (+5:30 GMT) **Preferred Method of communication -** Hangouts, Email, WhatsApp

## <span id="page-1-0"></span>Time commitment

- I would be working on the GSoC project throughout the 10-week period, from 7th June to 16th August.
- I would commit at least 3-4 hrs per day during the coding period, or more if required.
- Currently, my college campus is closed, but it may so happen that the campus reopens during the summer to complete lab courses. If that is the case, I would increase the time before returning to the campus to 5-6 hrs per day and I would commit 2-3 hrs per day once I am on campus.

Essential Prerequisites

● I am able to run a single backend test target on my machine.

```
Tasks still running:
  core.controllers.editor_test (started 02:54:15)
21:25:11 FINISHED core.controllers.editor_test: 55.9 secs
 SUMMARY OF TESTS |
SUCCESS core.controllers.editor_test: 81 tests (52.1 secs)
Ran 81 tests in 1 test class.
All tests passed.
Done!
```
● I am able to run all the frontend tests at once on my machine.

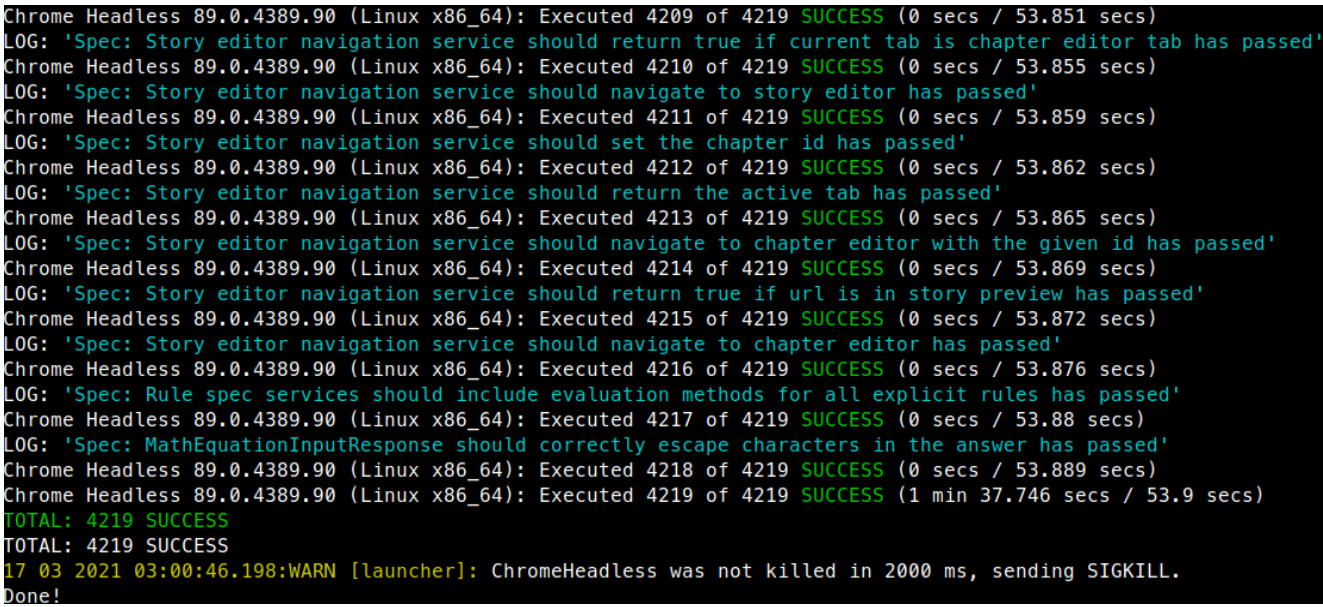

● I am able to run one suite of e2e tests on my machine.

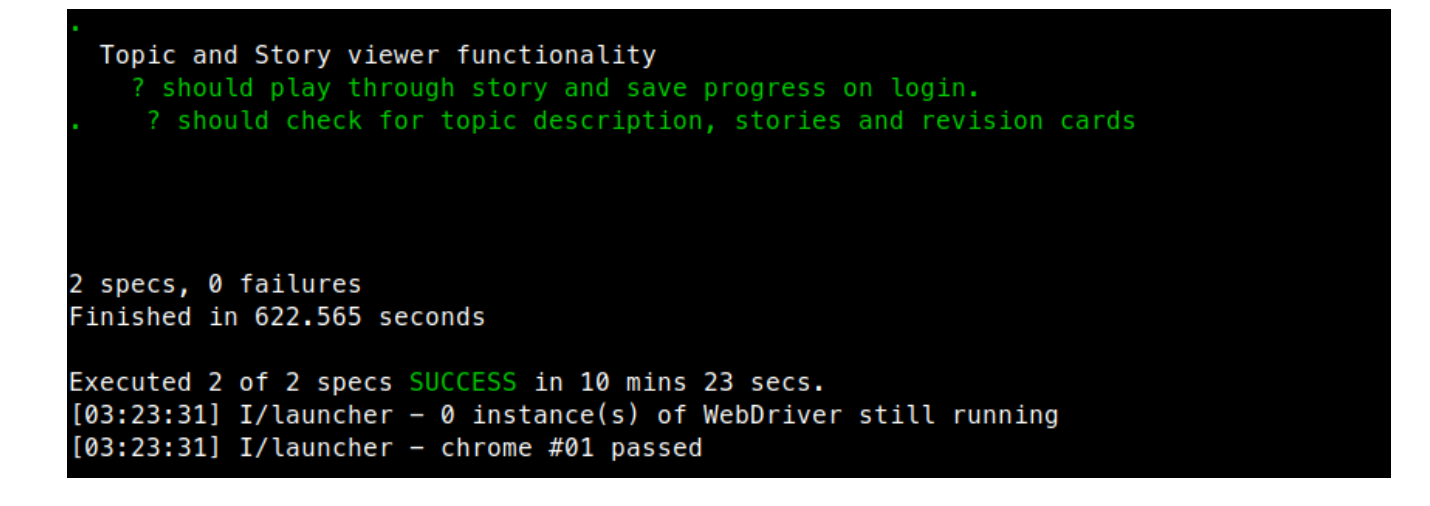

## Other summer obligations

I have no other commitments during the summer. But I may have to go to my college campus a bit early, as mentioned [above](#page-1-0).

## Communication channels

I would be communicating with my mentor through the common preferred mode of communication (Hangouts, Email, WhatsApp), daily or on a weekly basis, with quick updates and questions through the communication channel (Hangouts, WhatsApp etc.).

Application to multiple orgs I would be applying only in Oppia.

# Project Details

# Product Design

## **Why do we need to test our code?**

Providing education to underserved children in an interactive way is Oppia's goal. Anyone can create and share interactive learning activities using Oppia's website. These interactive lessons are known as explorations, and currently, Oppia has numerous explorations.

Hence, Oppia has a huge codebase. It is possible that some bug may slip in if we do not test the code properly. Testing the code rigorously ensures that the quality of code is maintained, saving time for developers and providing a better, bug-free experience to our users (i.e the students).

Unit tests are a must in any codebase because:

- Unit tests help us **validate** our work. We might think the code that we have written is correct, but it often happens that we have an unknown bug in the code, which can be caught by unit tests.
- For unit testing, we must break down our code into small parts. This helps to make the code **modular**, readable and understandable.
- Unit tests can also be seen as **code-documentation**, as they can help someone how a particular piece of code works.
- Sometimes it may happen that a bug slips into production, and this introduces regression which could take a large amount of time to get fixed. Unit tests help us to catch bugs at an early stage and **prevent regressions**.
- Unit tests can help us **refactor** codes without worrying about breaking anything.

## **What is a unit test?**

Consider you are building a car, and you have to take the car for a test ride each time you want to check if the car seats are correctly fitted? That would be very cumbersome and would result in wastage of time and resources.

That is why the method of unit testing exists. In literal terms, unit testing means testing the smallest unit of code. It can be a function, a class, or even an if-statement.

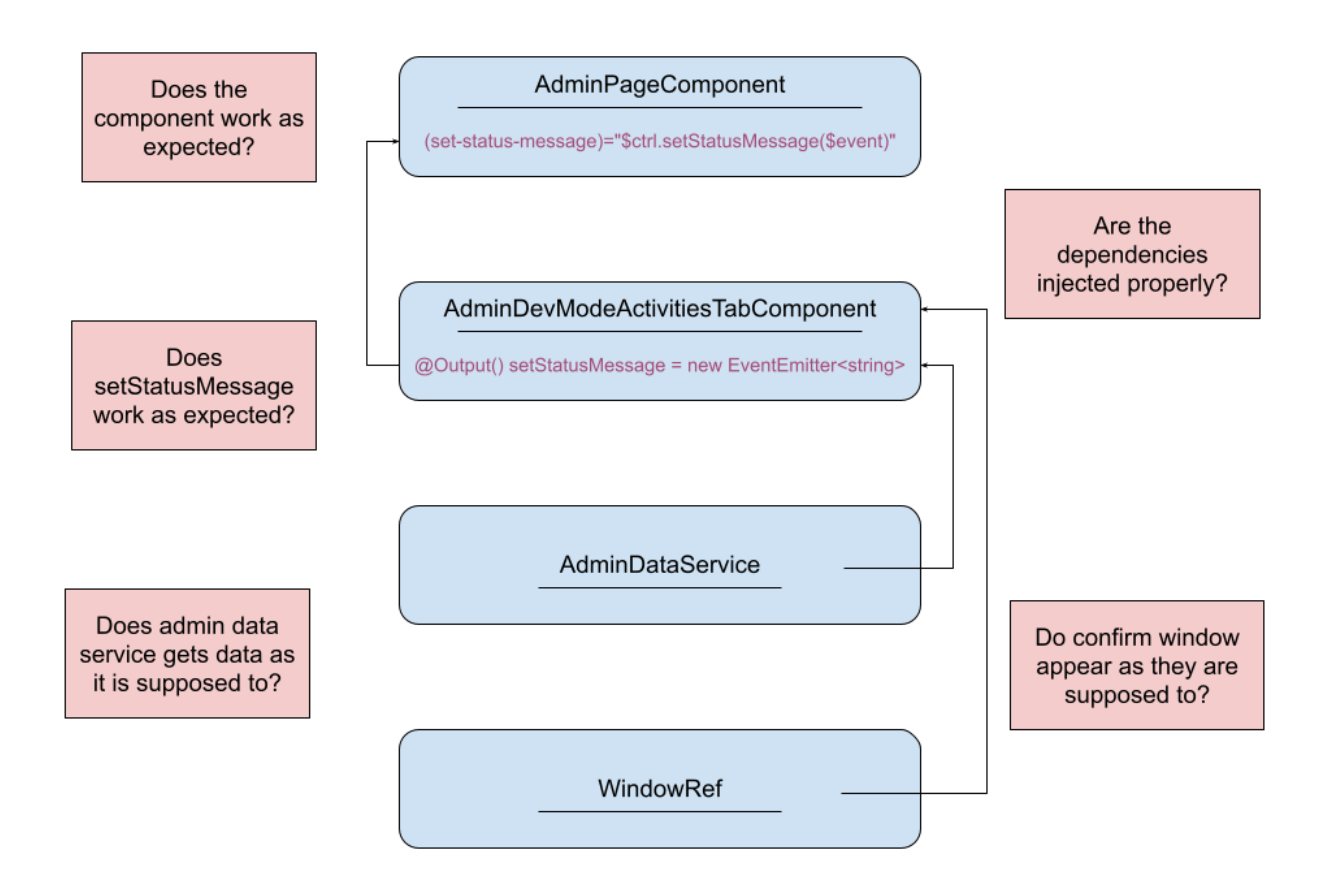

*Fig - Why do we need tests? An example component & some questions that unit tests answer.*

#### Problem

Oppia's codebase consists of:

- Services
- Directives
- Components
- Other files

These files are written in both Angular and AngularJS, and the migration of these files is currently going on. In case of an AngularJS directive, we would need to migrate it to a component and then test the code.

Also, not 100% of these files have been covered. Some files do not have a test file, while some are not fully tested.

As of 18th March 2021, this the statistics of frontend test coverage:

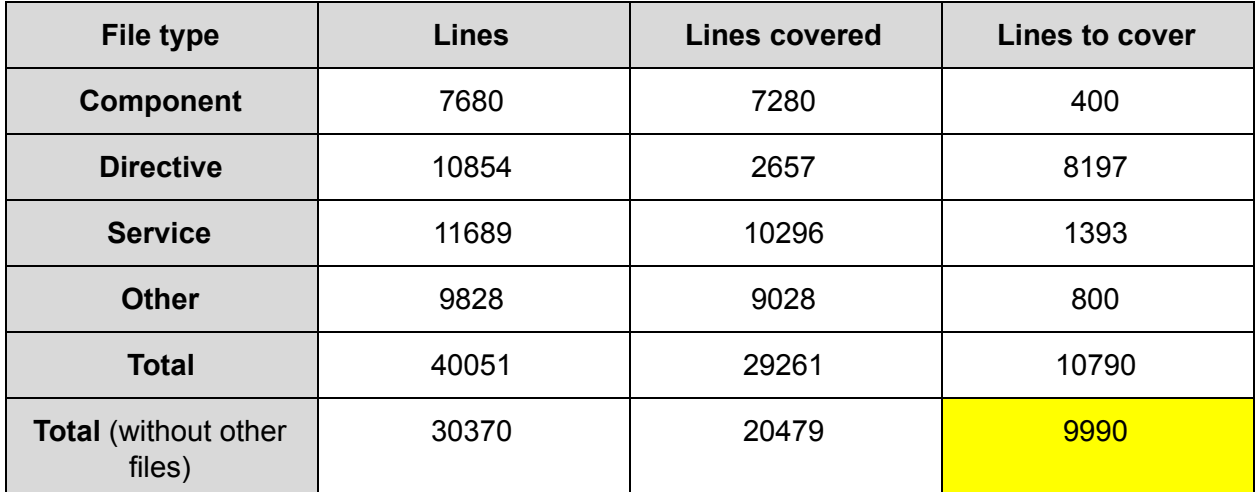

*\*Table was generated using the functions in 'check\_frontend\_test\_coverage.py'*

Hence, there are **9990** lines to cover.

### Goal

At the end of this GSoC project our goal is to achieve:

- 100% coverage of Component, Directive and Services.
- Ensure that all new files added have unit tests along with them.

#### Work Plan

- Completing unit testing of partially covered files.
- Adding new test files to components/directives/services with no coverage.
- Migrating directives to components:
	- Adding a spec file and writing tests, if the spec file is not present.

# Technical Design

# Architectural Overview

Files to be tested lie in the following folders:

- /core/templates:
	- /base-components contains the core non-reusable components
	- /components contains the reusable components
	- /directive contains directives not associated with files in /components
	- /domain contains the files with logic for frontend
	- /expressions -contains files to make expressions work
	- /pages contains all the pages of the website
	- /services contains all the services used in the website
- /extensions:
	- $\circ$  /interactions contains the files which have the interactive component of a card
	- /objects/templates all objects that are used in the website
	- /rich\_text\_components contains components for custom widgets
	- /value\_generators/template contains copier and random selector value generator
	- /visualizations contains files for statistics display functionality

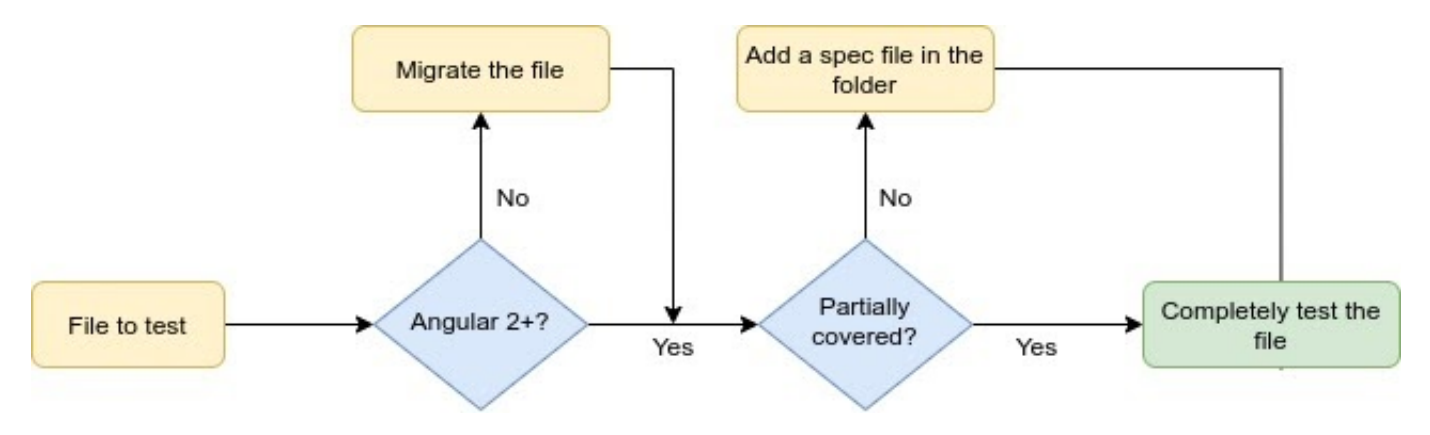

*Fig - Flow to test the files*

**\*Migrate the file -** Migrating AngularJS Directive to AngularJS Component.

Components in AngularJS are nothing but a special kind of directive, which were introduced in AngularJS 1.5.

## Migrating a directive to a component

Before writing tests for a directive, we need to migrate it to a component. We can register a component with the following line:

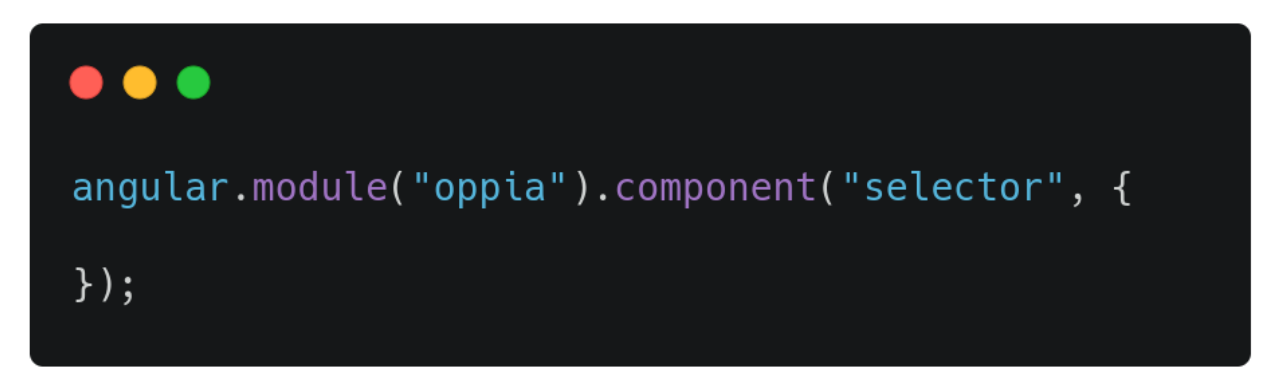

**Fig.** Code to register a component in AngularJS

Let's take a look at an example, we have concept-card.directive.ts

```
\bullet \bullet \bulletangular.module('oppia').directive('conceptCard', [
  'UrlInterpolationService', function(UrlInterpolationService) {
    return {
      restrict: 'E',
      score: \{\},bindToController: {
        getSkillIds: '&skillIds',
        index: '='\},
      templateUrl: UrlInterpolationService.getDirectiveTemplateUrl(
         '/components/concept-card/concept-card.template.html'),
      controllerAs: '$ctrl',
      controller: [
        '$rootScope', '$scope', 'ConceptCardBackendApiService',
        function(
            $rootScope, $scope, ConceptCardBackendApiService) {
         \ldots\}1
    \};
  31);
```
- First we change the component registration line, as given above.
- Now we change the component definition properties
- Remove the restrict: 'E' property, as components are restricted to elements only
- Change bindToController to bindings
- Remove UrlInterpolationService and directly import the template using require()
- We can remove the controllerAs property too, as it's default value in a component is \$ctrl

Hence, the component would look something like this

```
\bullet\bullet\bulletangular.module('oppia').component('conceptCard', [
  'UrlInterpolationService', function(UrlInterpolationService) {
    return {
      bindings: \{getSkillIds: '&skillIds',
        index: '='},
      templateUrl: require('./concept-card.template.html'),
      controller: [
         '$rootScope', '$scope', 'ConceptCardBackendApiService',
        function(
             $rootScope, $scope, ConceptCardBackendApiService) {
          \cdots\cdots\ddotscł
      1
    };
  \}]);
```
# **Components**

Components are the building block of an Angular 2+ application, consisting of:

- HTML Template
- Typescript file -- defining the behavior
- CSS selector
- and a CSS file

Currently the oppia codebase consists of **162** components, out of which **138** have 100% coverage, while **24** components do not have 100% coverage. Thus, currently 400 lines of components are to be covered.

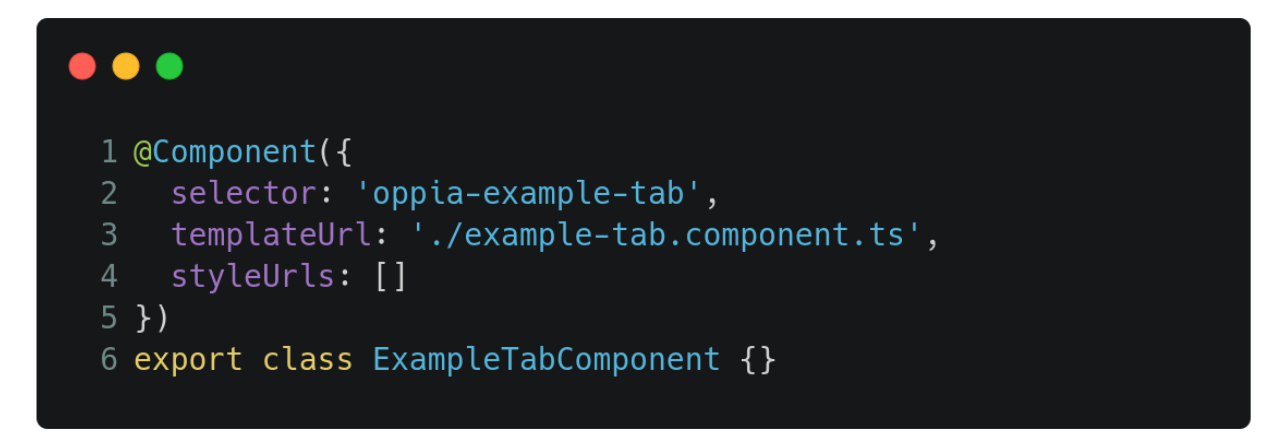

*Fig. Starter template of a component in Angular 2+*

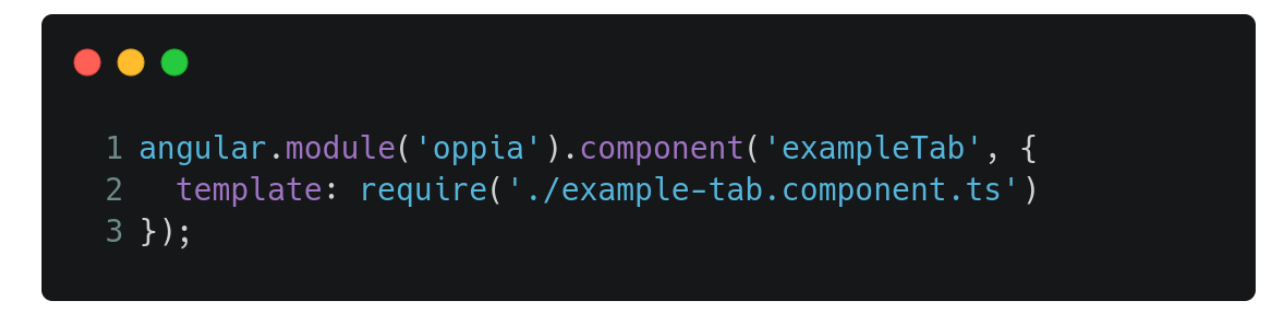

*Fig. Starter template of a component in AngularJS*

List of components to be tested

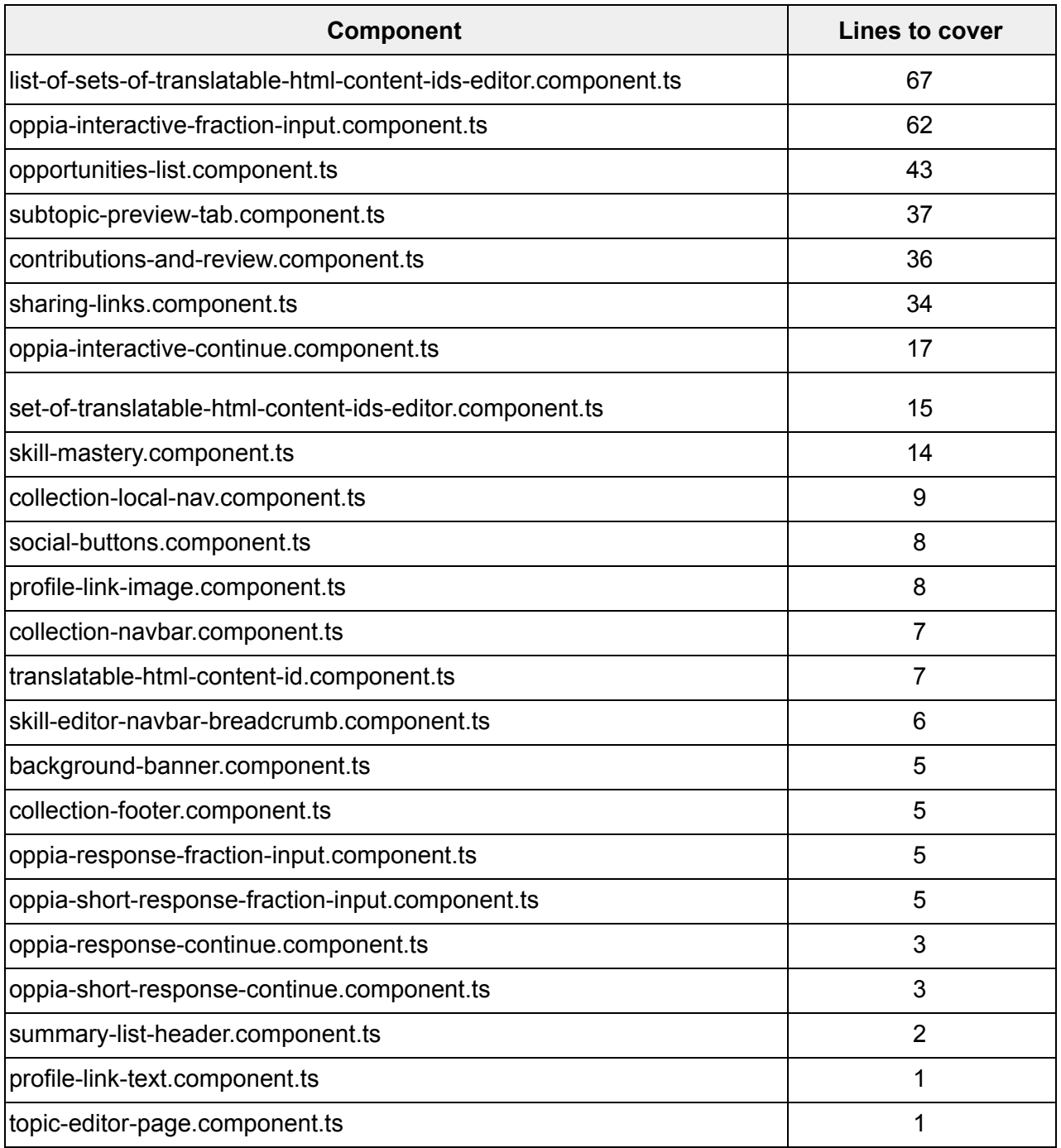

# **Services**

Services are files that can contain a wide variety of things, like a function, value or feature required in the app. Services are a great way to share data among classes that don't know each other. Oppia's codebase contains services that are in AngularJS and Angular 2+.

Currently, Oppia's codebase contains **328** services out of which **72** files are untested and **256** services have been fully tested. Thus, **1393** lines of code of services have to be tested.

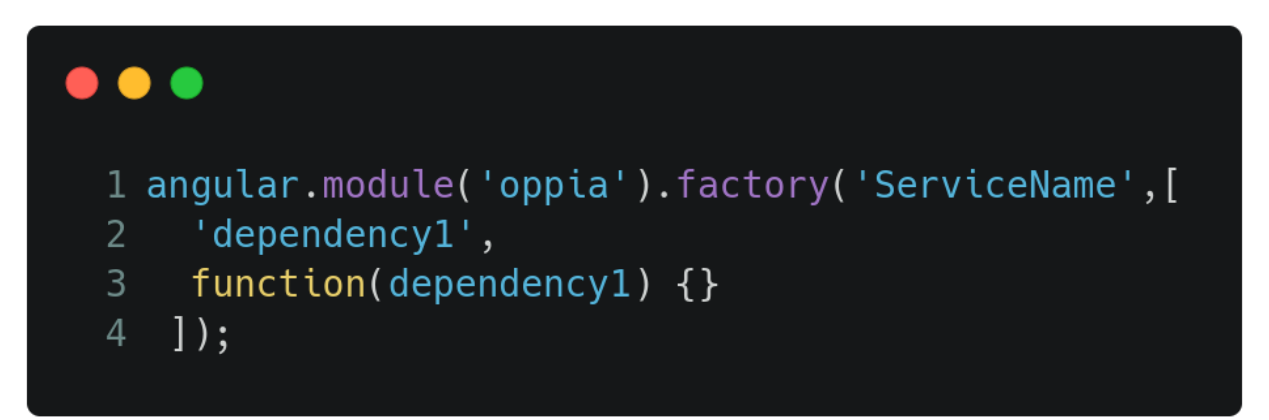

*Fig - Factory definition of service in AngularJS*

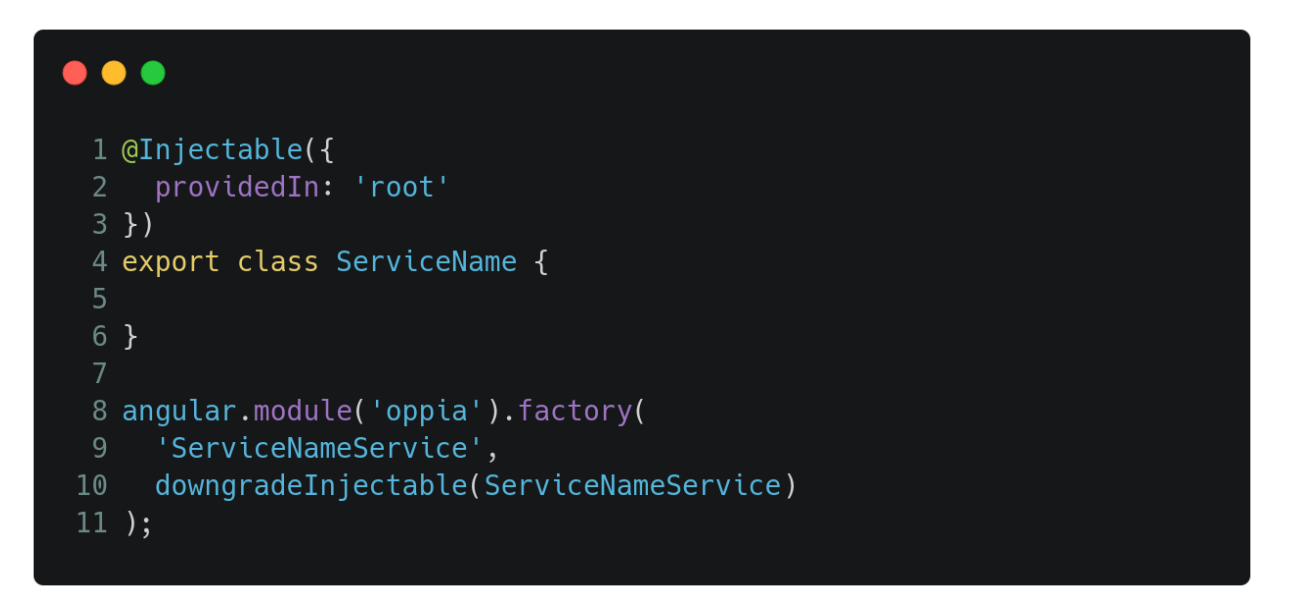

*Fig - Class definition of service in Angular2+ along with downgradeInjectable to make the service usable in AngularJS files*

List of services to be tested

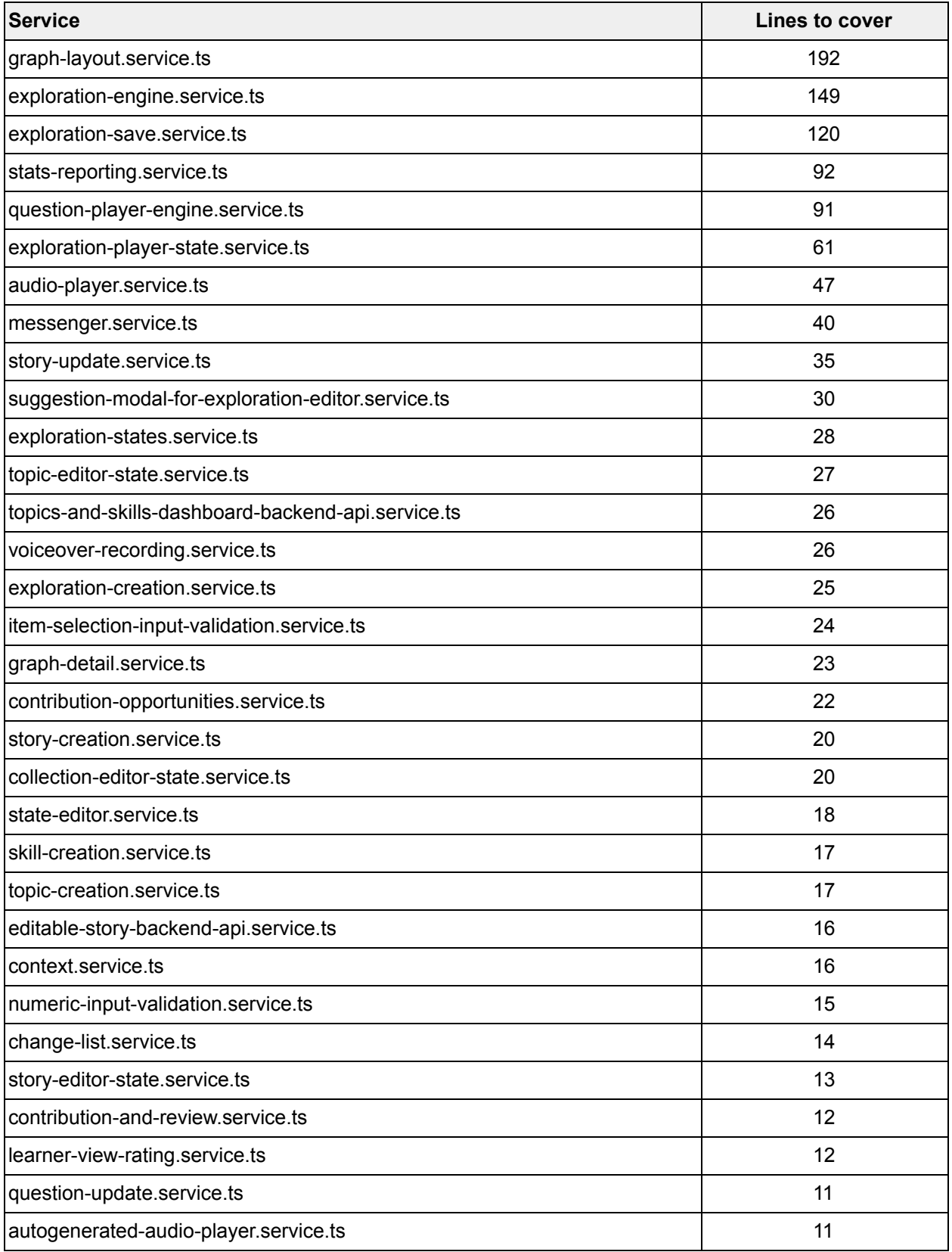

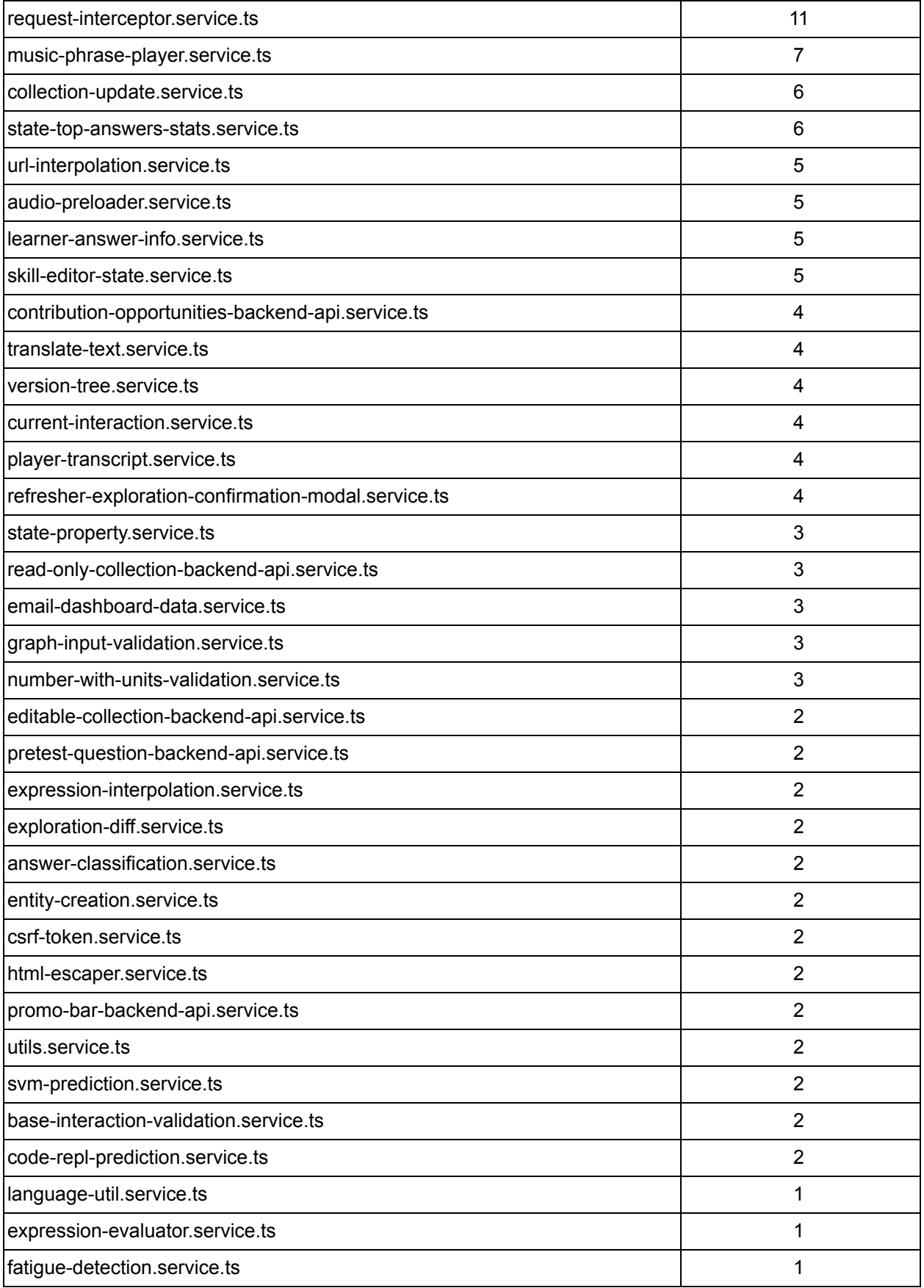

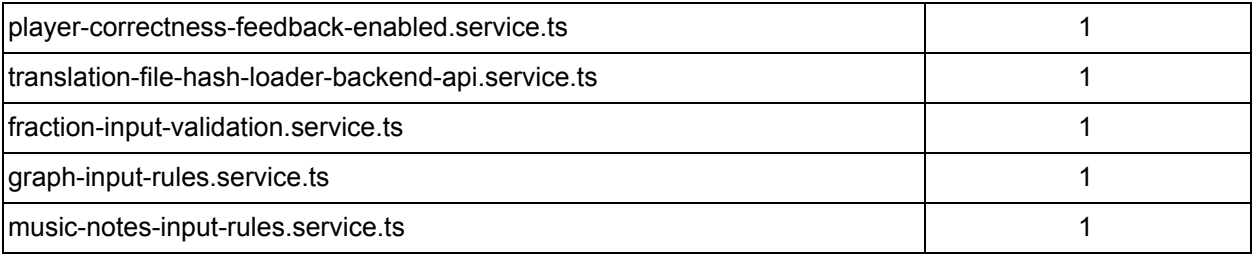

# **Directives**

Directives are a feature of AngularJS, which act as markers to DOM, that tell the AngularJS compiler to attach some behaviour to the element or transform the element to another form.

Directives can be elements (E), attributes (A), class names (C), and comments (M). Type of directive can be specified using the 'restrict' property. Oppia's codebase contains only element and attribute type of directive, while the un-tested files only have directives with restrict: '**E'** i.e element type.

Oppia's codebase consists of **217** directives out of which only **15** are completely tested, while **202** directives are partially or completely un-tested. Thus, a total of **8197** lines of directives have to be covered.

**Directive Lines to cover** conversation-skin.directive.ts 545 filepath-editor.directive.ts 431 state-responses.directive.ts 293 graph-viz.directive.ts 272 oppia-interactive-music-notes-input.directive.ts 271 questions-list.directive.ts 259 image-with-regions-editor.directive.ts 257 question-player.directive.ts 224 admin-roles-tab.directive.ts 151 collection-player-page.directive.ts 142 topic-editor-navbar.directive.ts 142 top-navigation-bar.directive.ts 130 admin-misc-tab.directive.ts 130 answer-group-editor.directive.ts 123 audio-bar.directive.ts 120 oppia-interactive-logic-proof.directive.ts 101

List of directives to be tested

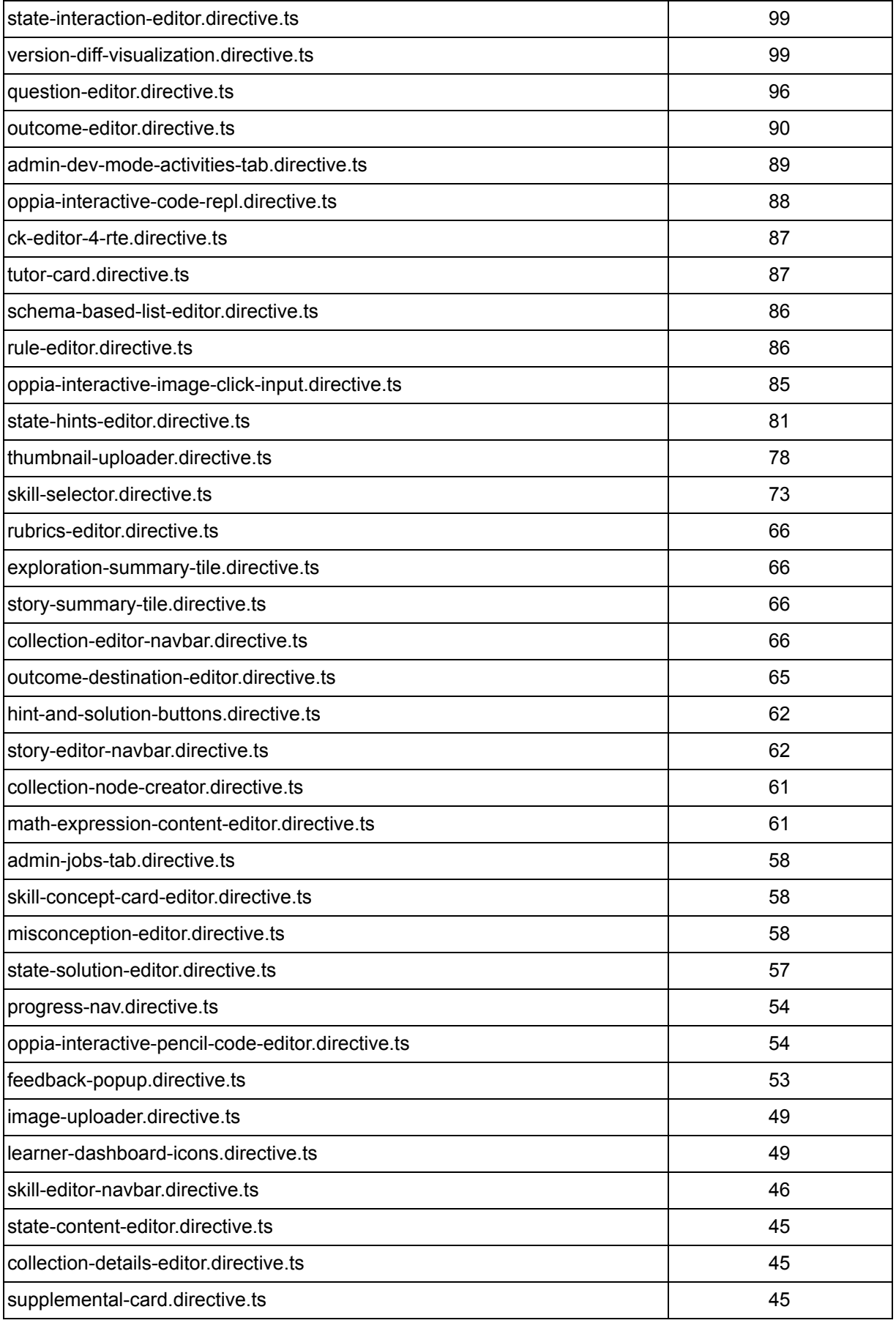

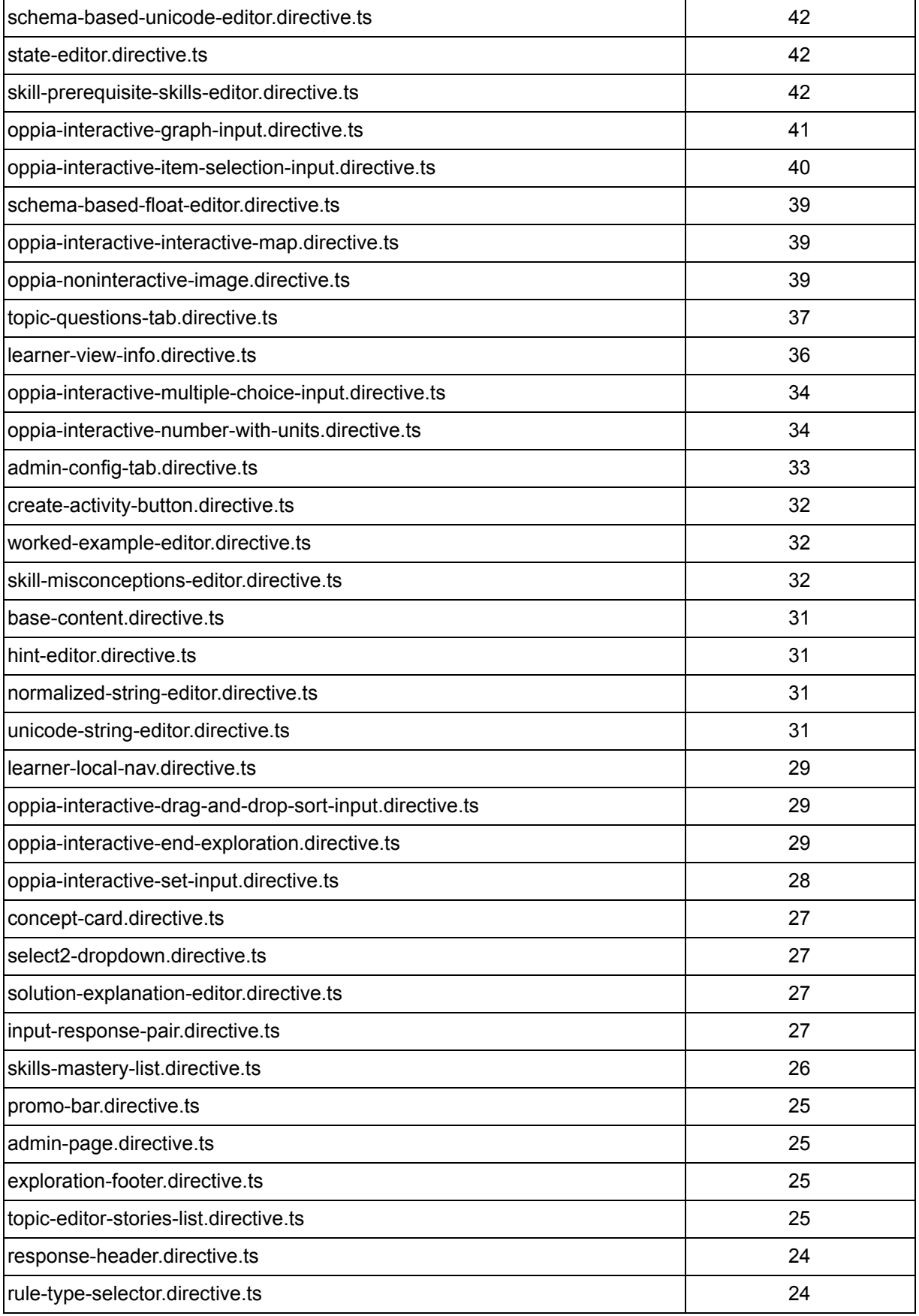

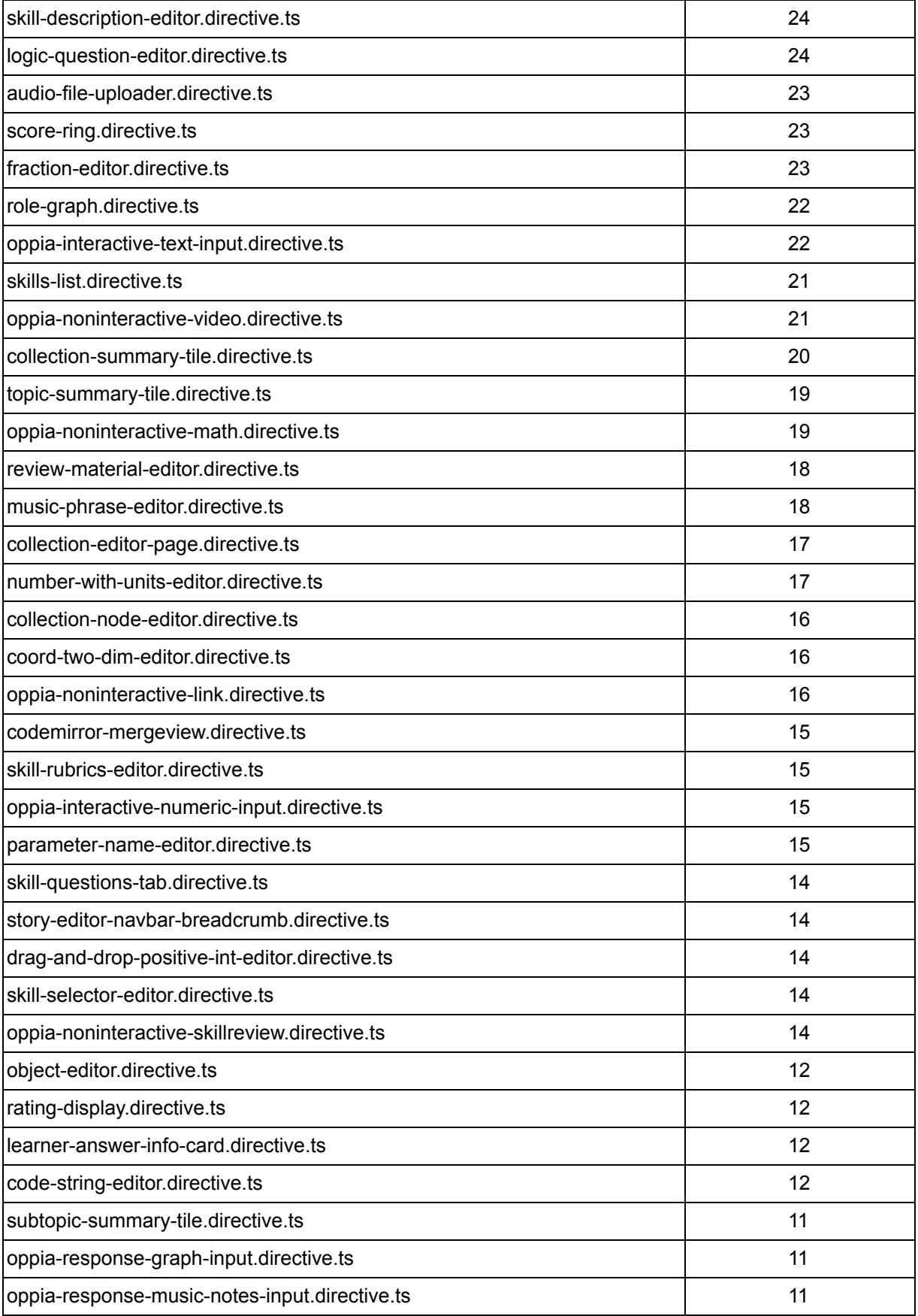

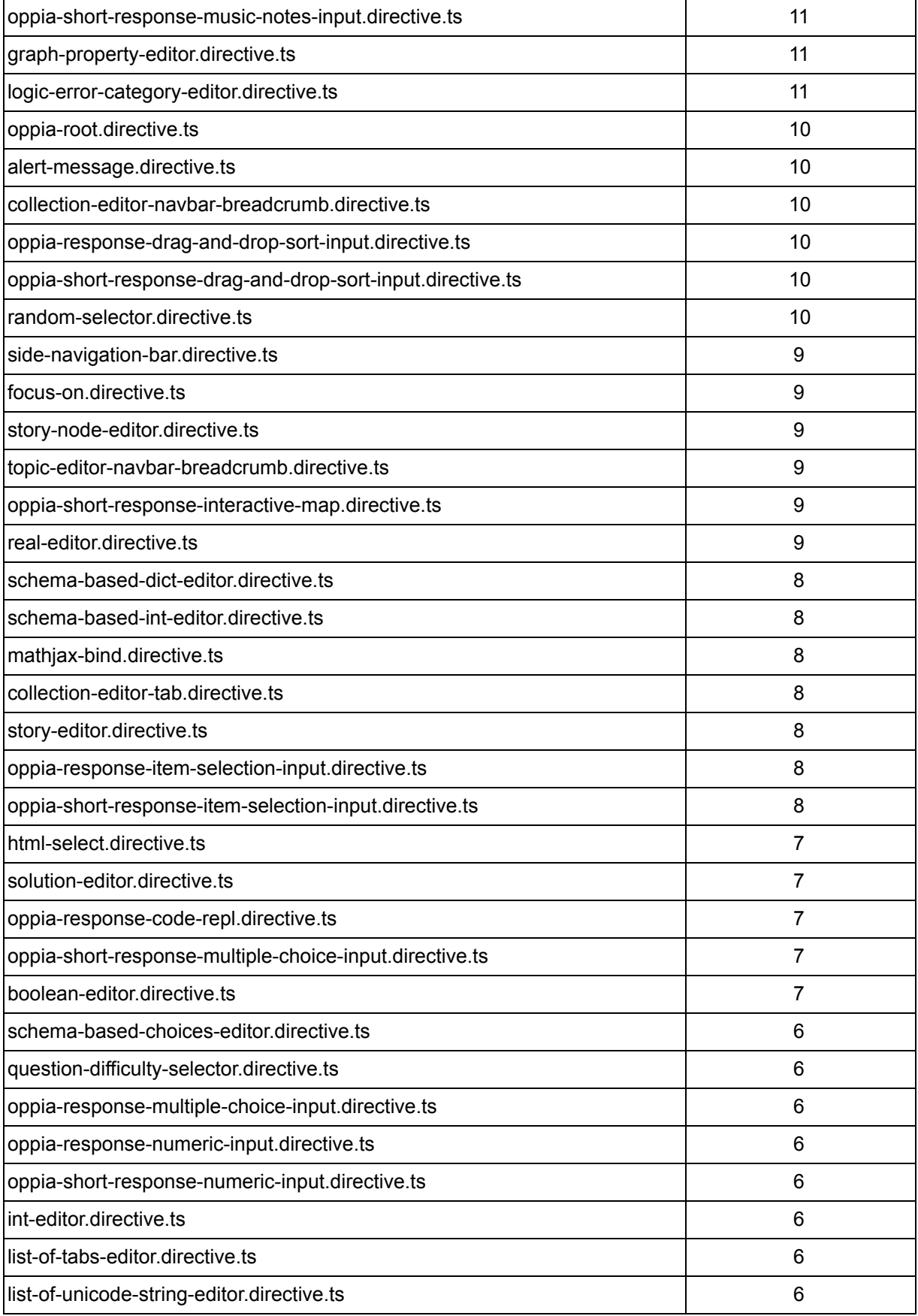

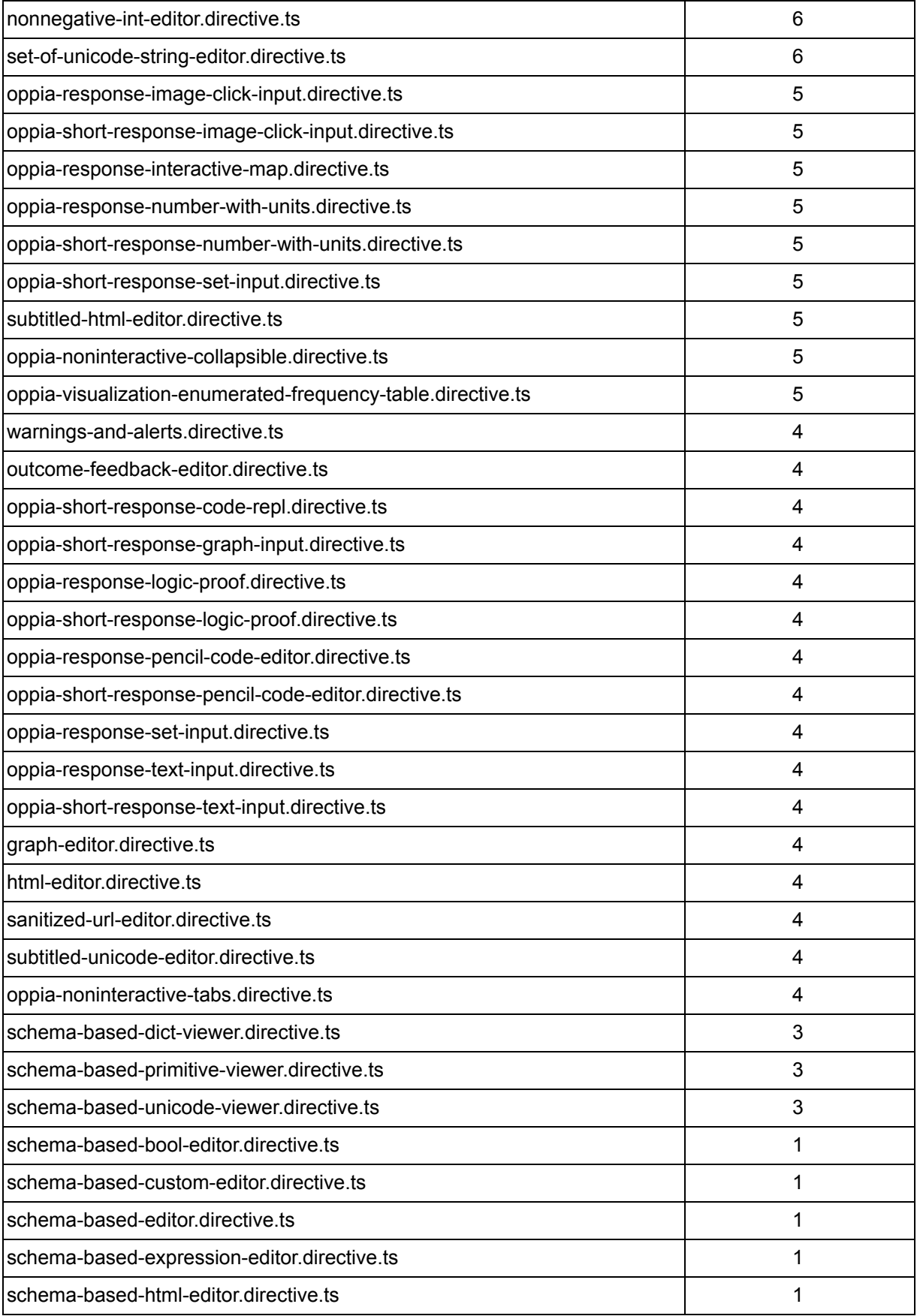

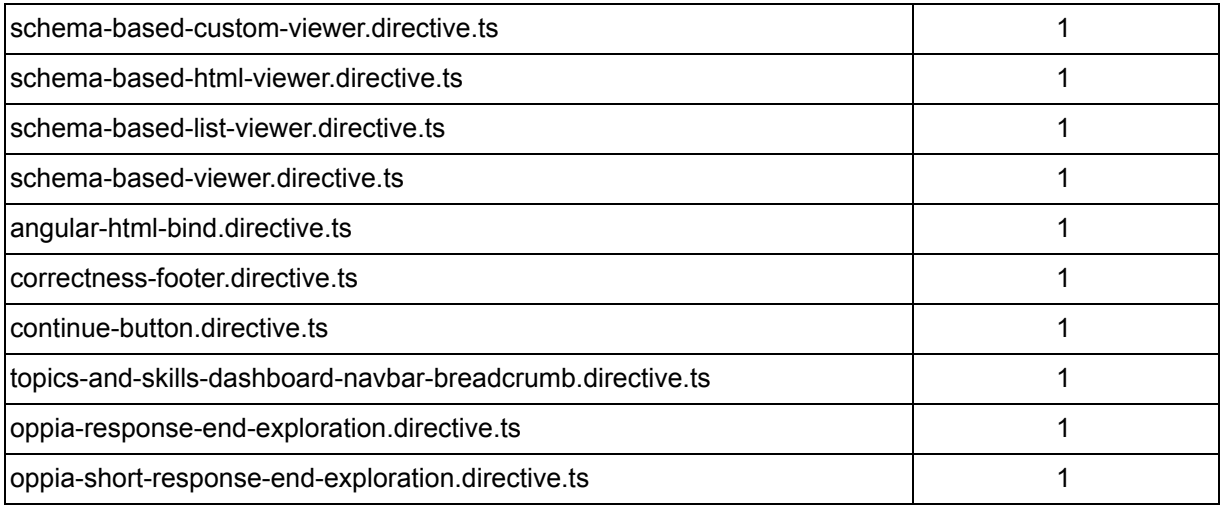

# Implementation Approach

## Difficulty of files

In order to complete the assigned files in the allotted time, a difficulty criteria must be created to determine how much time to devote to file. The files can be divided into 3 categories - Easy, Moderate and Hard based on the number of lines to be covered in that file.

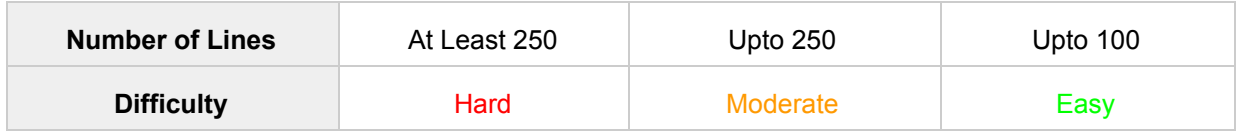

Time to test files

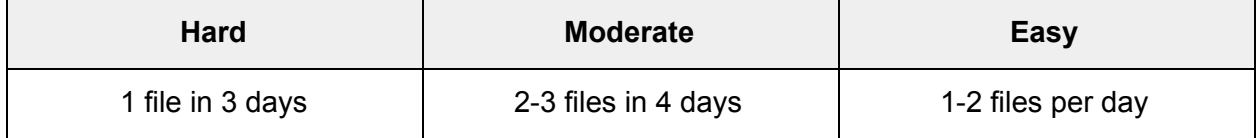

Now as per the project requirement, 3300 lines of code is to be tested in a period of 10 weeks, which means 330 lines of code in a week to test, which I think would be easily covered according to the time period given in the above table, considering the time to get PRs reviewed and merged and tackling flakes, if any.

# Testing Approach

## Understanding the working of a file

To write tests for a file, we must have a clear understanding of what is going on in the codebase. Now, when the source code is written by someone else, it gets a little hard to write tests for that file. Before beginning with the tests, we must understand what the code does, how it works, what files it is dependent upon, how the file is communicating with other files, are there any HTTP requests made by the code, does the code have any promises etc.

- Begin with starting the local server and trying out the page/component we are going to test. Oppia's 'How to access Oppia webpages' wiki is quite useful for this.
- To know where the file is being used, do a global search with the selector name. For example, for a file named collection-editor-tab.directive.ts, search for <collection-editor-tab> which would tell us where the file is being used, and then we can access the page.
- Now, a component or directive starts by initializing the data in it's init lifecycle hook. Hence, the function to understand is the init function.
- Follow the calls made inside the init block and get an idea of what those functions are doing.
- Now there would be some functions which are not called anywhere in the file. Do a global search of the function name and see where they are being called. This would give us an idea of how this file is used by other files. For service, a global search along with the service name tells us where and how the service is used. Example, for admin-data.service.ts we can do a global search of adminDataService.getDataAsync( to know where the getDataAsync() function is being called.
- Return type of functions and arguments also gives an insight to what the function is doing. Usually, the type names are self explanatory about the data they contain.
- Log data to the console to get a better understanding of the file.

## **Components**

After understanding the working of a component with the above steps, we move on to writing the tests.

- If a spec file does not exist already, we will create one in the same folder. Name of the spec file should be the same as the component, but with .spec.ts ending.
- Oppia's codebase currently does not enforce DOM testing, so we can implement class testing.
- We begin with the starting boilerplate

```
1 import { waitForAsync, ComponentFixture, TestBed } from '@angular/core/testing';
 2 import { ExampleComponent } from './example.component';
 4 describe('ExampleComponent', () => {
5 let component: ExampleComponent;
    let fixture: ComponentFixture<ExampleComponent>;
    beforeEach(waitForAsync(() => {
     TestBed.configureTestingModule({
         declarations: [ ExampleComponent ]
10<sub>1</sub>11\})
12<sup>7</sup>.compileComponents();
13
     \}) ) ;
1415beforeEach(() \Rightarrow {
16<sup>1</sup>fixture = TestBed.createComponent(ExampleComponent);
17<sup>7</sup>component = fixture.componentInstance;18
     fixture.detectChanges();
19
    \} );
20
21it('should create', () => {
22expect(component).toBeDefined();
23 });
24 });
```
*Fig - Boilerplate to start component testing*

- Then we can import all dependencies and inject them using TestBed.inject()
- **● TestBed** it is used to configure and initialize the testing environment. We can inject services and other dependencies using TestBed. It acts like a dummy Angular module.
- **createComponent()** after configuring TestBed, we use createComponent() to create an instance of the component, which we can use in our tests to use the methods and properties of the component.
- **● ComponentFixture** it is a test harness used to debug and test a component
- **● beforeEach()** rather than adding the same code to each unit test, we can add it to the before each block, which runs before every test. Similarly, there exists a afterEach() block which runs after each test. We can use the afterEach() block to clear any data we want. There are other Jasmine hooks like beforeAll, afterAll which are also used in the codebase.
- **● expect()** this block is used for assertions. It has various matchers like toBe(), toEqual(), toBeDefined() etc., which can be chained along to assert a line of code.

After setting up the environment, we can continue with the class testing approach.

## $\bullet$   $\bullet$

#### **Services**

Services are the easiest to test. Services can be tested using the class testing approach. TestBed can be used for dependency injection. For asynchronous functions in services, we can use HttpClientTestingModule and HttpTestingController.

### **Directives**

After migrating a directive to a component we can start testing it. First we need to set up the testing environment. We start with dependency injection.

We use angular.mock.inject( ..) in a beforeEach block to inject our dependencies and configure spies. If we need to test async code we need to add HttpClienttestingModule into the imports inside a beforeEach block. To import upgraded services we can use importAllAngularServices().

After setting up the environment, we test the component file.

### Unreachable code

Sometimes, it may so happen that some part of the code is unreachable. There can be two such possibilities, first that the code is inside a block whose condition would never be true because of the logic, and second when the condition would not be true in normal circumstances. Let's see this by an example:

● In the following code inside the if block at line 24 was unreachable. Hence the coverage was not 100%.

```
\bullet\bullet\bullet
```

```
1 export class RatingComputationService {
     static areRatingsShown(ratingFrequencies: IRatingFrequencies): boolean {
 \overline{2}let MINIMUM ACCEPTABLE NUMBER OF RATINGS: number = 1;
5\phantom{.}let totalNumber: number = 0;
       for (var value in ratingFrequencies) {
6
         totalNumber += ratingFrequencies[value];
       \mathcal{F}910\,return totalNumber >= MINIMUM_ACCEPTABLE_NUMBER_OF_RATINGS;
11\mathcal{F}12
13
     computeAverageRating(ratingFrequencies: IRatingFrequencies): number {
       if (!RatingComputationService.areRatingsShown(ratingFrequencies)) {
14
15
         return undefined;
16
       } else {
17
         var totalNumber = 0;
18
         var totalValue = 0.0;
19
         for (var value in ratingFrequencies) {
           totalValue += parseInt(value) * ratingFrequencies[value];
20
21totalNumber += ratingFrequencies[value];
22
         \}23
         if (totalNumber === 0) {
24
25
           return undefined;
26
         \mathcal{F}27
28
         return totalValue / totalNumber;
29
       \mathcal{F}\}30
```
- Now if we try to understand the code, the if block is inside an else block which is only executed when RatingComputationService.areRatingsShown(ratingFrequencies) is true.
- Looking at the areRatingsShown() function, we can see that it only returns true when, totalNumber >= MINIMUM\_ACCEPTABLE\_NUMBER\_OF\_RATING (which is always 1).
- $\bullet$  Hence when the control reaches the else block, it means totalNumber is  $\ge$  = 1. So, the if condition at line 24 will never be true, and the code is unreachable.
- To solve the coverage problem, we can remove(delete) this block of code, which makes the coverage 100%.
- Hence, there may be cases where a little debugging would tell us why the code is unreachable and how we can improve the code.

Now for the second case, let's take an example:

- In some services, there are functions A which are called by other functions B, and we test function B. Now what happens is sometimes, a condition in A never gets executed, as it may be placed as a check if something changes in the future, and the code does not break.
- Let us see the example of language-util.service.ts which has 1 untested line:

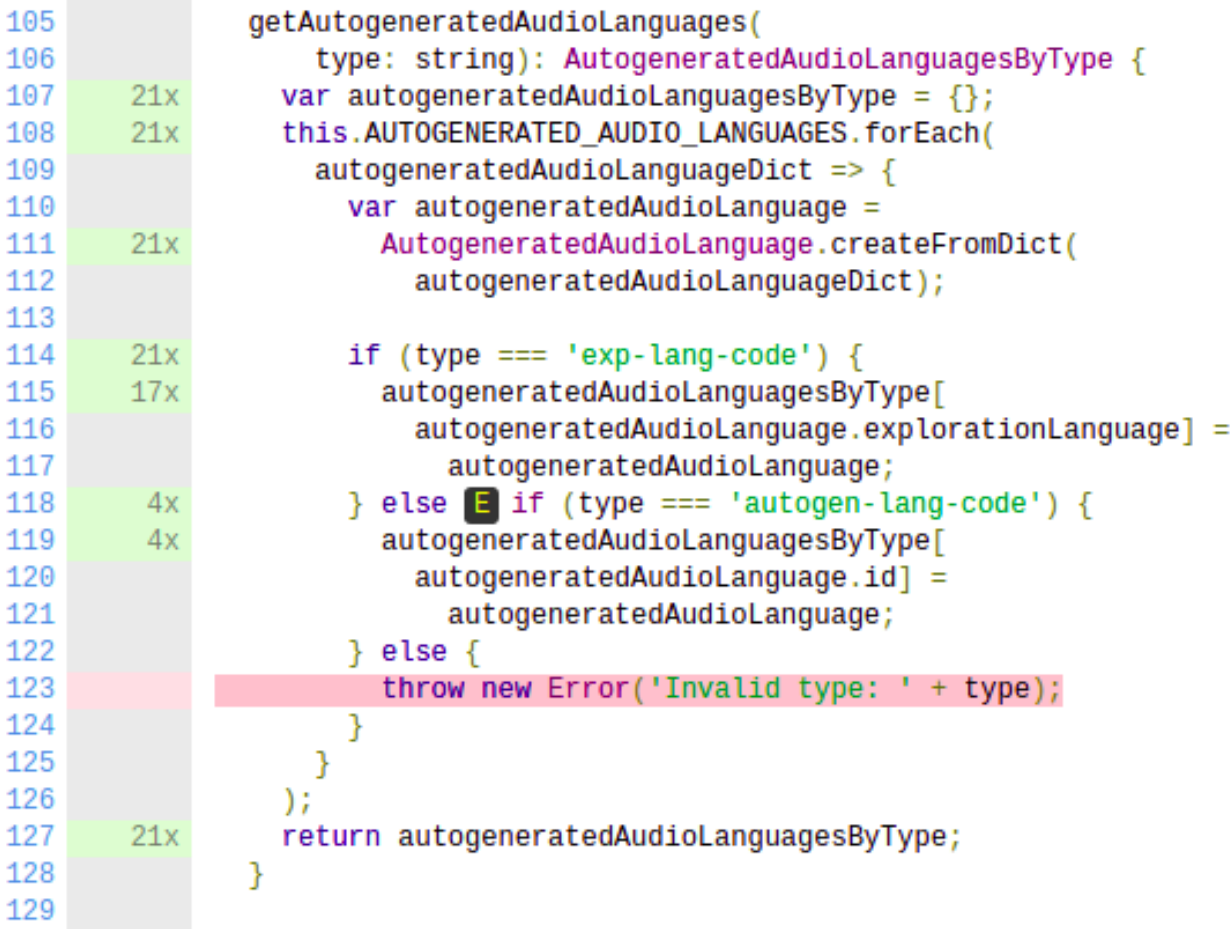

● getAutogeneratedLanguages() is called by other functions, and the value of type is hardcoded:

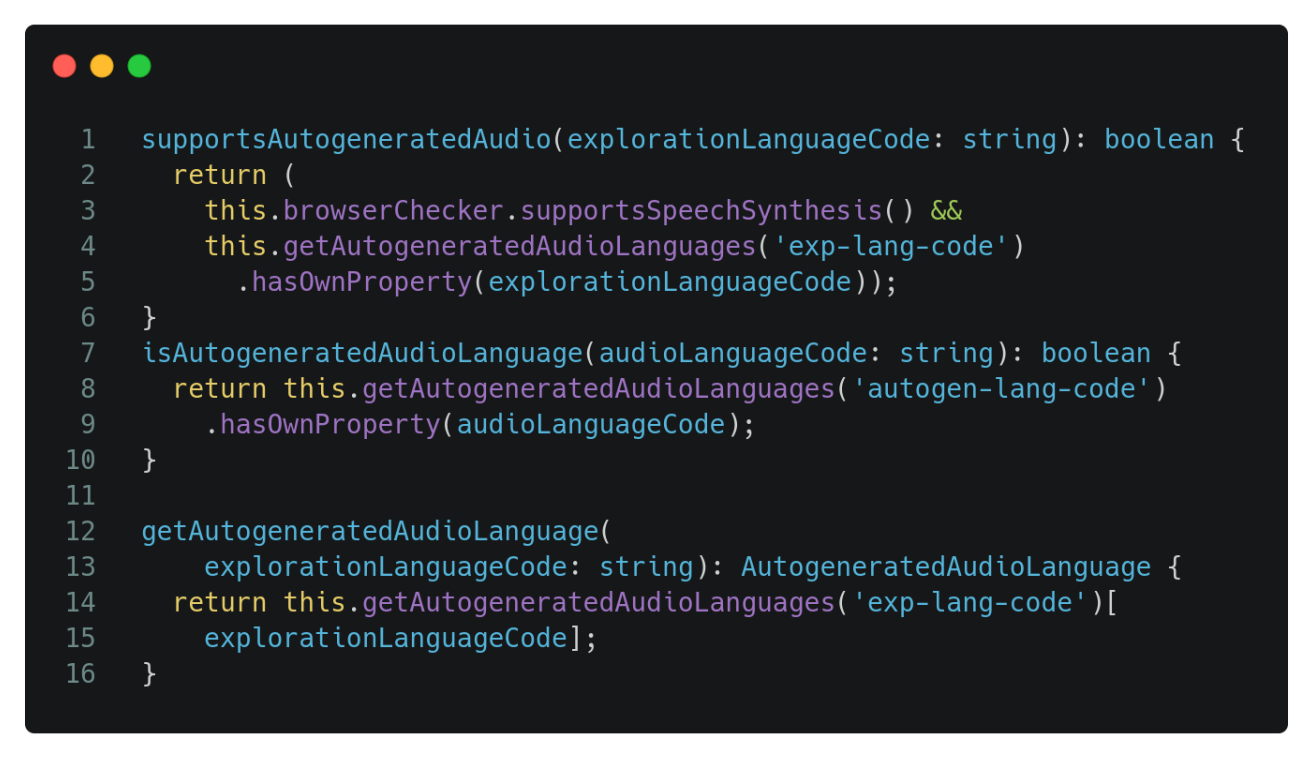

● Now, we can simply test the getAutogeneratedLanguages() function, by calling it in an expect block.

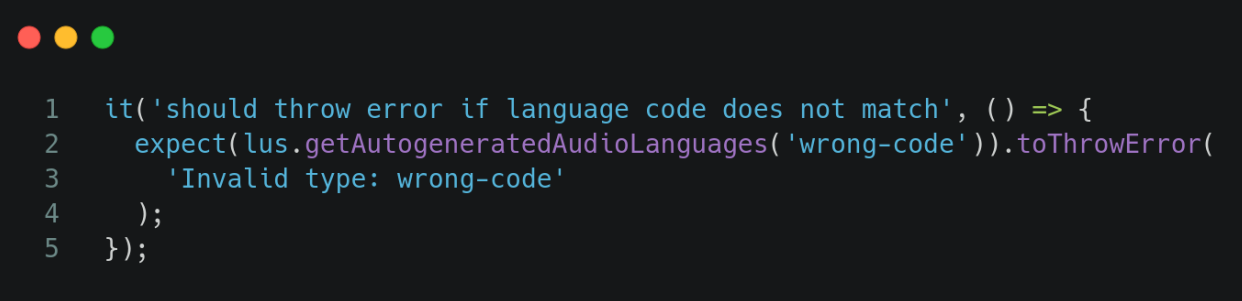

but this gives an error,

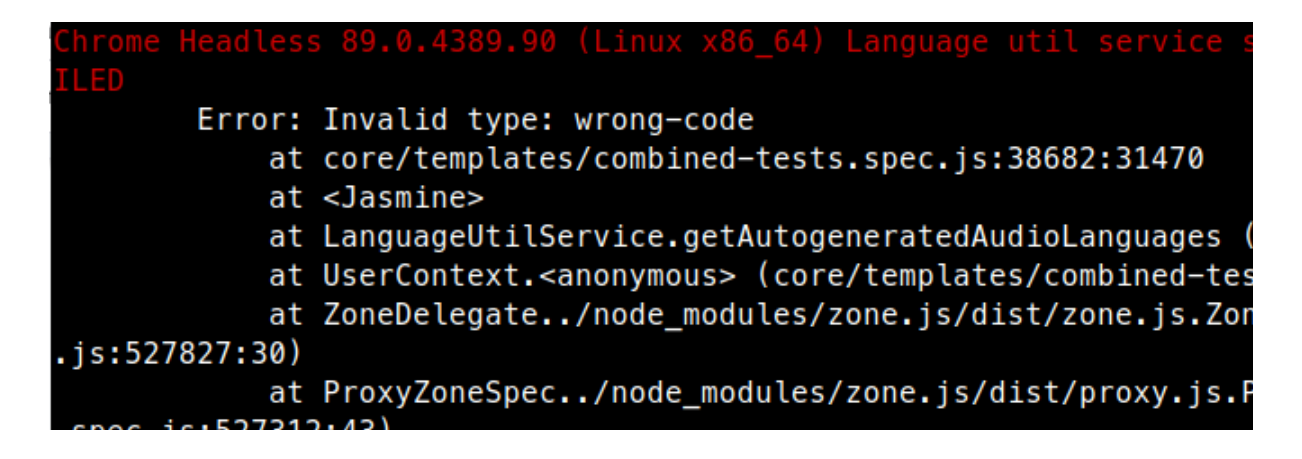

This is because we are trying to invoke the function, but .toThrow expects a function.

### ● So the test becomes

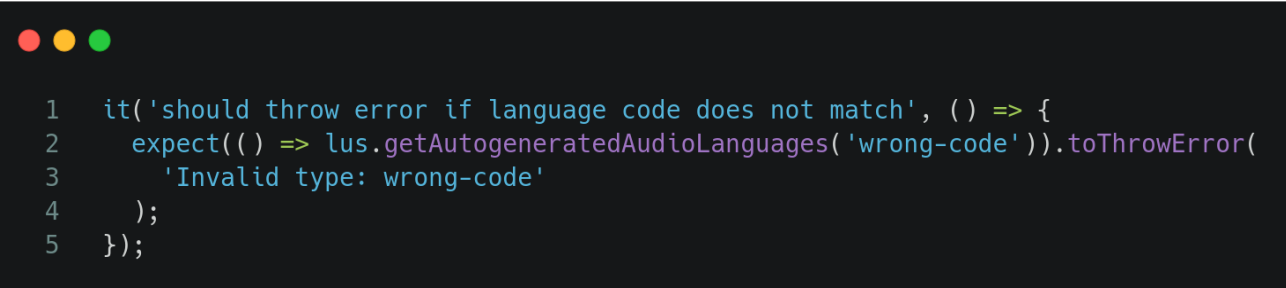

● Now the test will pass, and the line is covered.

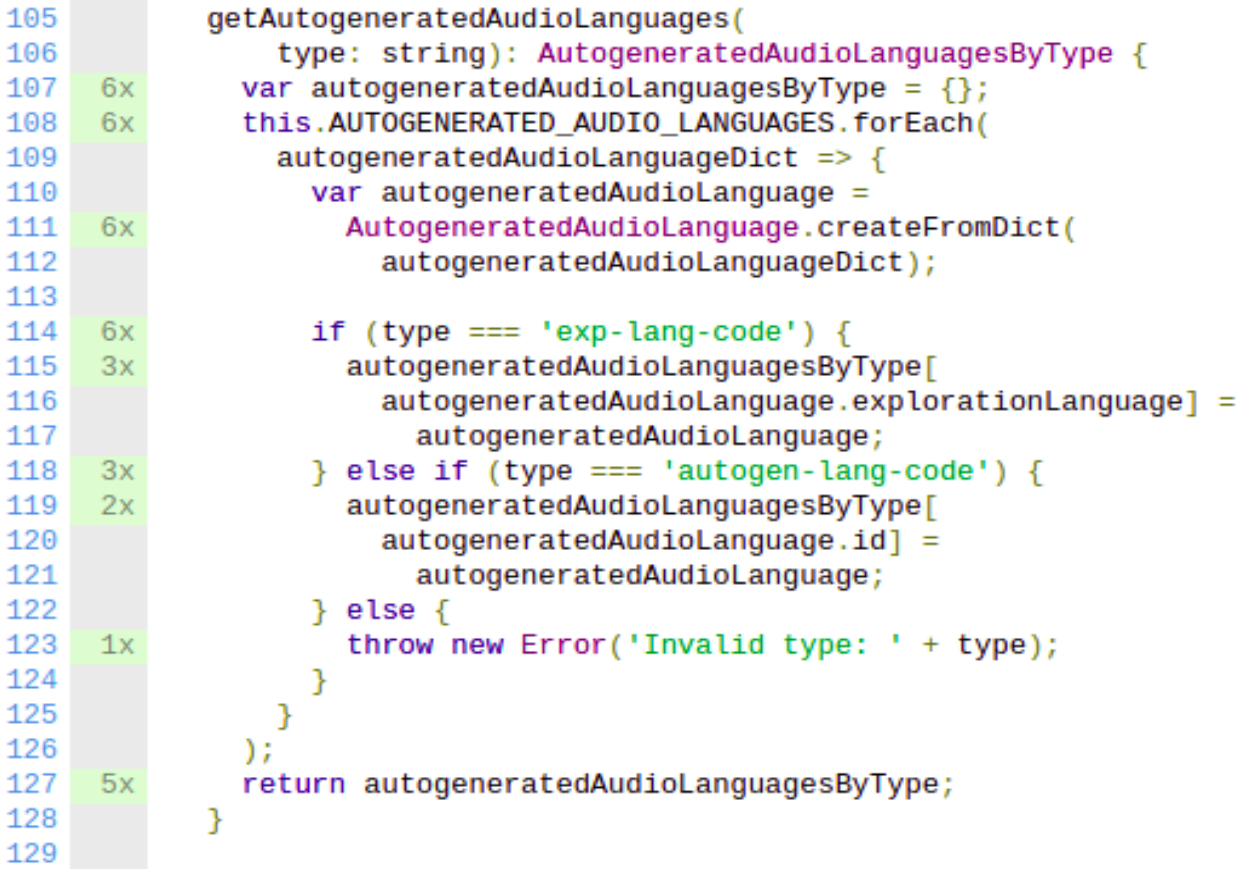

● Similarly, there can be cases where we can spy on the function and try to invoke the case which was left untested, or even refactor the code to test the line.

## Avoiding flaky tests

When tests are non-deterministic, that is, they can pass or fail for the same code they are called flaky tests. A flaky tests hampers development flow, so it is important to write code in a way to not introduce flaky tests. And if a flaky test goes into the develop branch, it should be identified and corrected as soon as possible.

Reasons for tests to be flaky can be:

- Tests depending on each other
- Not having a clean state setup before each test
- Not handling dynamic content carefully

To avoid writing flaky tests we must follow the AAA of testing. Arrange, Act, Assert.This means that we should divide our tests into three sections.

- In the first section we should set-up our tests, the mocks, spies etc we will be using.
- Next, in the act section we should invoke the methods we want to test.
- And, lastly, in the asset section we should add the 'expect' statements, and whether the assertions were true or false.

Now, if somehow we introduce a flaky test into the develop branch, we would have to fix them immediately. First we should identify the flaky tests, by running the tests a few times and noting down the flaking tests. Then we begin by fixing the flaking tests one by one.

I am planning to create my milestones with enough buffer time to handle unexpected problems like flaky tests. As soon a flake is reported, an issue would be files for the same and I would be assigned to the issue. Any issue for flaking tests would be given high priority as a flaky test would hamper development flow.

## Tricky Scenarios

• Testing Error()

Let's take music-note-input-rule.service.ts as an example. The service has 1 untested line,

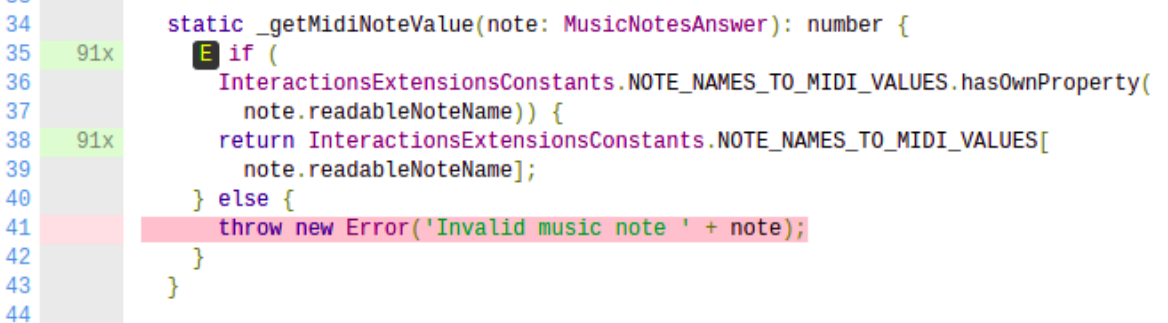

Testing an error is tricky because, if we directly invoke the method and expect it to throw an error, then the test will fail. Instead, we should wrap the return value inside a function.

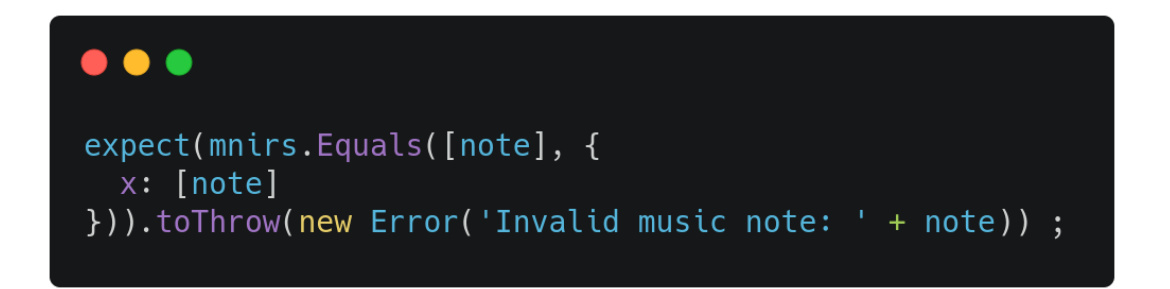

Would throw an error, and the test would fail; But the code below would test the line.

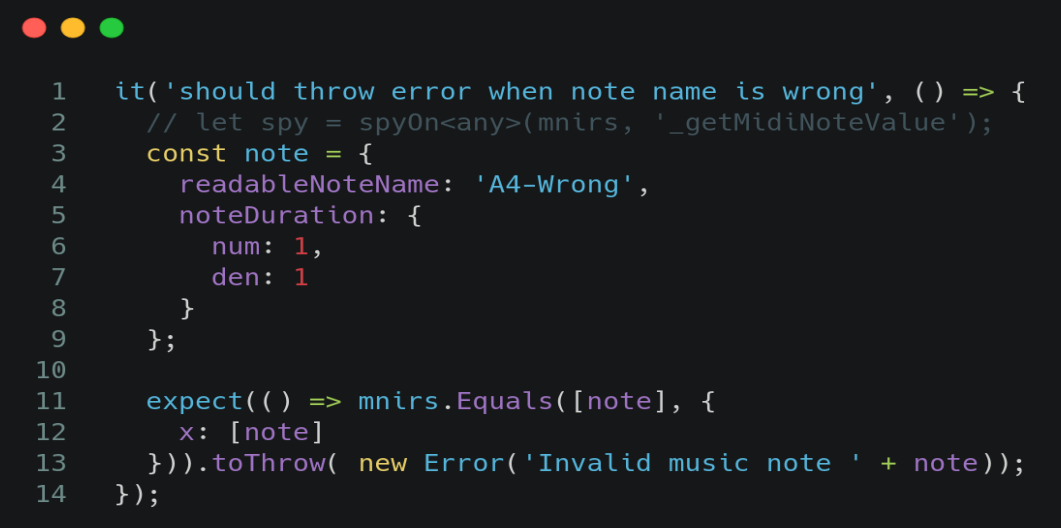

Now, the line is covered.

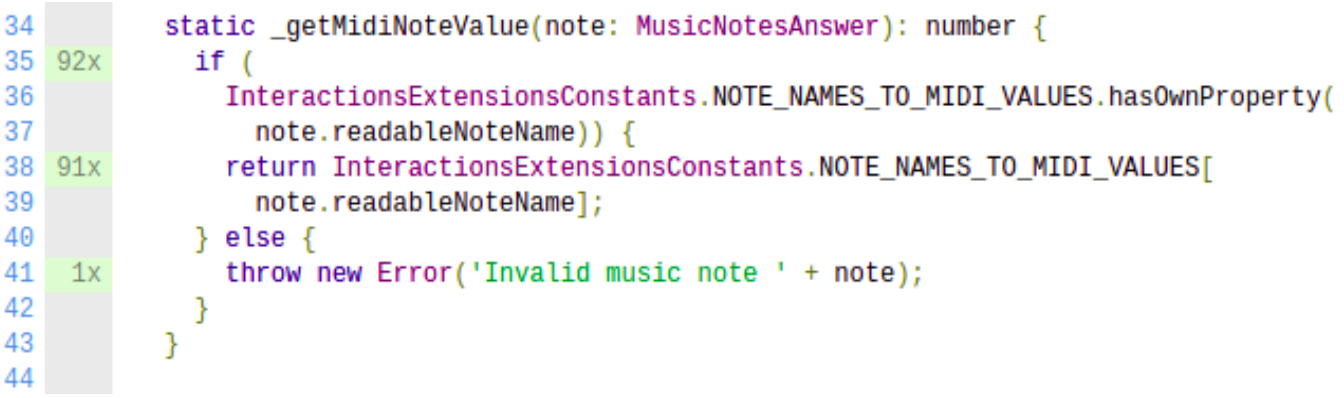

● Testing HTTP

Suppose we need to test the following code:

```
\bullet \bulletasync reloadExplorationAsync(explorationId: string): Promise<void> {
        return this._postRequestAsync(AdminPageConstants.ADMIN_HANDLER_URL, {
           action: 'reload_exploration',
 \mathbf{3}exploration_id: String(explorationId)
 5\phantom{.}\});
      \}6\overline{6}
```
We can do so by using fakeAsync, HttpTestingController and flushmicrotasks()

```
\bullet \bulletit('should reload exploration', fakeAsync(1) => {
        let action = 'reload-explocation';\overline{2}\overline{3}let explorationId = 'exp1:
        let payload = {
 5
          action: action,
 6\overline{6}exploration_id: explorationId
        \};
 8
 \overline{9}abas.reloadExplorationAsync(
10
          explorationId
        ).then(successHandler, failHandler);
11
12
        let req = httpTestingController.expectOne('/adminhandler');
13
        expect(req.request.method).toEqual('POST');
14
15
        expect(req.request.body).toEqual(payload);
16
        req.flush(200);flushMicrotasks();
17
18
19
        expect(successHandler).toHaveBeenCalled();
20
        expect(failHandler).not.toHaveBeenCalled();
21
      \mathcal{F}22
      )) ;
```
● In AngularJS, for HTTP tests we can use \$httpBackend. For example, in creator-dashboard-page.component.spec.ts we have,

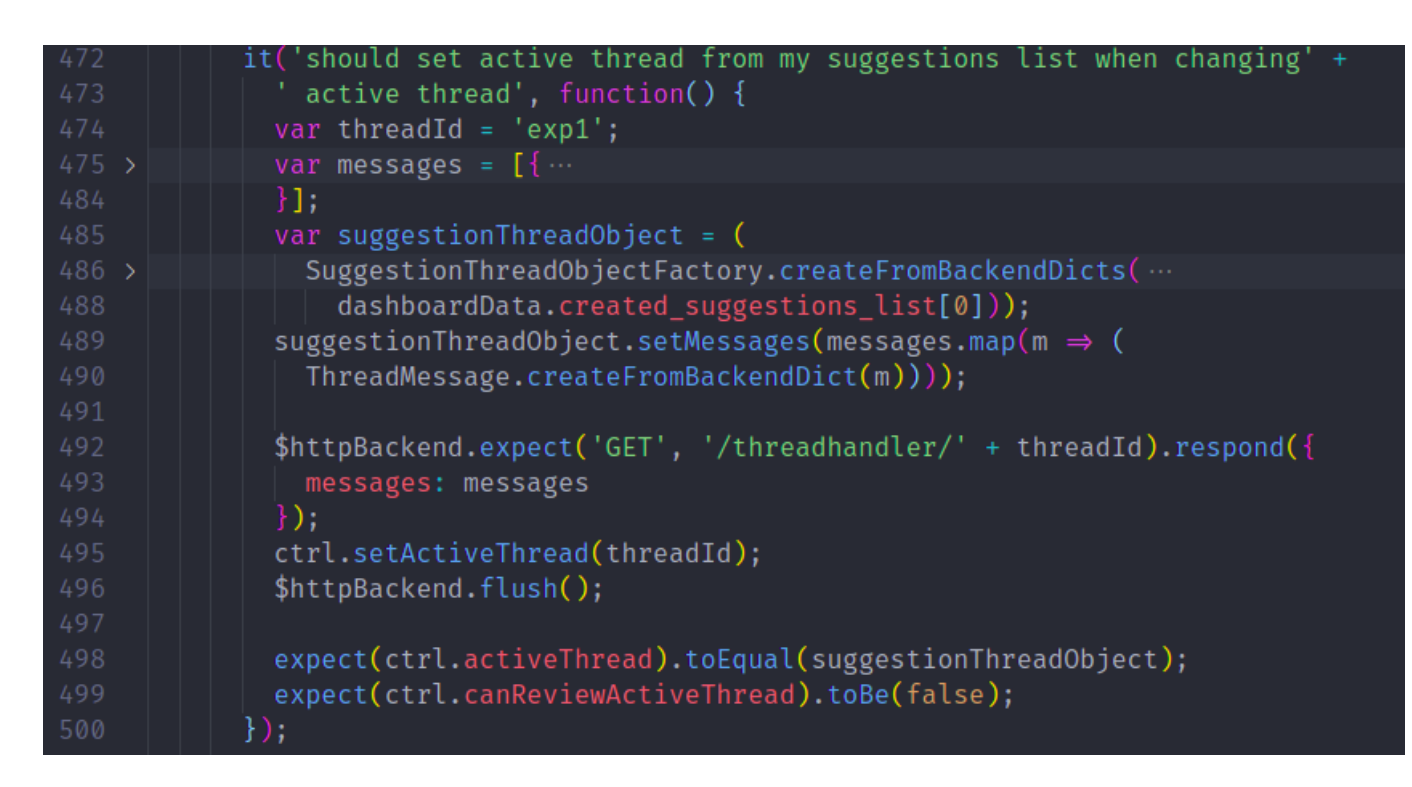

\$httpBackend() will ensure that the mock request call will be executed.

● Testing Promises

There are many ways to test a promise, one of them is to use whenStable, suppose we need to test this code:

```
\bullet \bulletgenerateNewSkillData(): void {
        this.adminTaskManagerService.startTask();
        this.setStatusMessage.emit('Processing...');
 5<sup>5</sup>this.adminBackendApiService.generateDummyNewSkillDataAsync()
          .then(() => {
            this.setStatusMessage.emit(
               'Dummy new skill and questions generated successfully.');
 8<sup>°</sup>\}, (errorResponse) => {
10
            this.setStatusMessage.emit(
               'Server error: ' + errorResponse.data.error);
11
12
          \});
13
        this.adminTaskManagerService.finishTask();
14
      \mathcal{F}
```
Here we need to make sure that setStatusMessage is called with the correct message when the Promise is resolved or rejected. We can test the resolved case by:

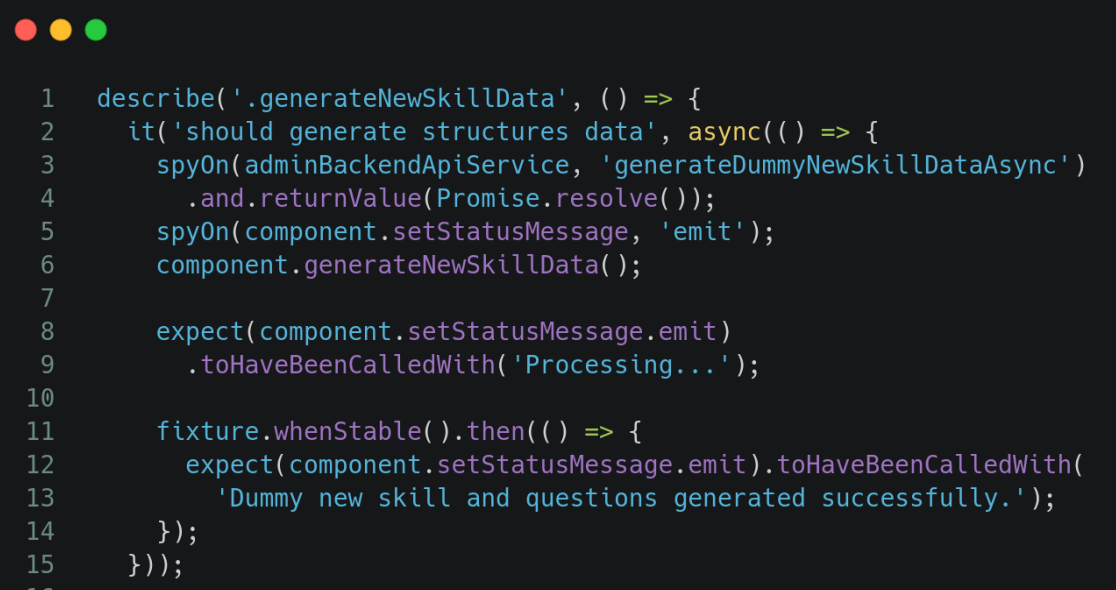

And the rejected case by,

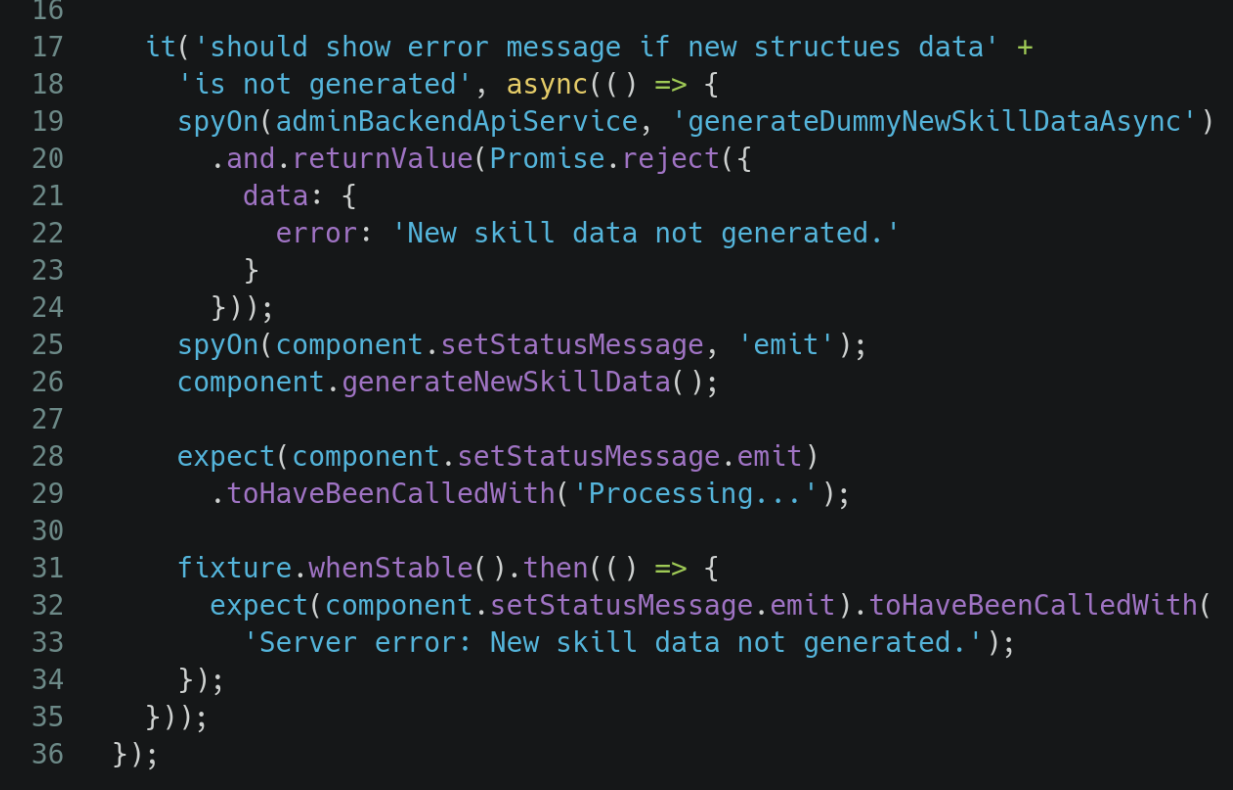

- In Angular JS we can mock a promise using \$q API. \$q.defer() returns the instance of the promise. We can use the following properties after we create a deferred object:
	- resolve resolves the derived promise
	- reject rejects the derived promise
	- promise promise object associated with it
	- notify gives updates on the status of the promise's execution

Example - to setup csrf token

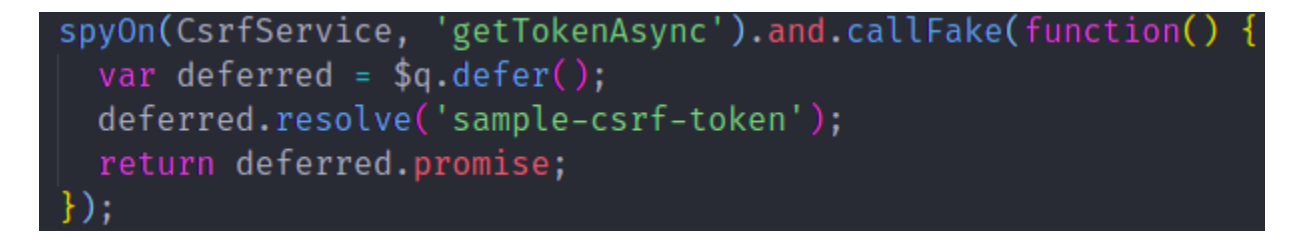

● Testing Observables

In topic-editor-page.component.ts the following line is not covered,

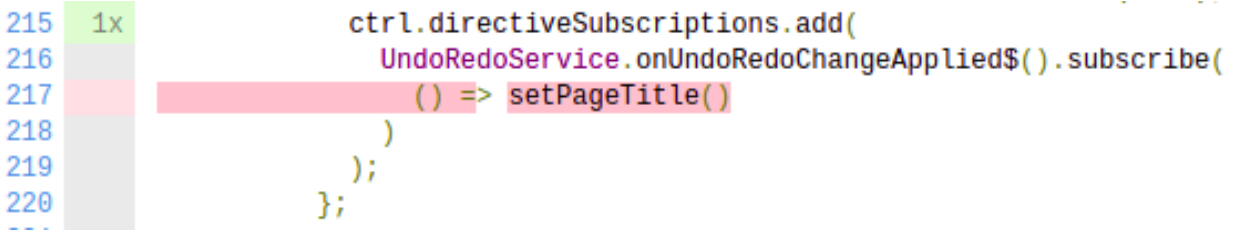

Here, we can spyOn the method onUndoRedoChangeApplied()\$ which has return type Observable (not EventEmitter). We can test in the following way:

```
\texttt{import} \{ \texttt{of} \} \texttt{from 'rxis'};describe('Topic editor page', function() {
  var ctrl = null;spyOnProperty(
     TopicEditorStateService, 'onTopicReinitialized').and.returnValue(
      topicReinitializedEventEmitter);
    spyOn(UndoRedoService, 'onUndoRedoChangeApplied$').and.returnValue(
     of(undoRedoChangeEventEmitter)
    \rightarrowspyOn(UrlService, 'getTopicIdFromUrl').and.returnValue('topic_1');
    spyOn(PageTitleService, 'setPageTitle').and.callThrough();
    ctrl.$onInit();
    expect(TopicEditorStateService.loadTopic).toHaveBeenCalledWith('topic_1');
    expect(PageTitleService.setPageTitle).toHaveBeenCalledTimes(3);
    ctrl.$onDestroy();
  \}:
```
Now the line is covered.

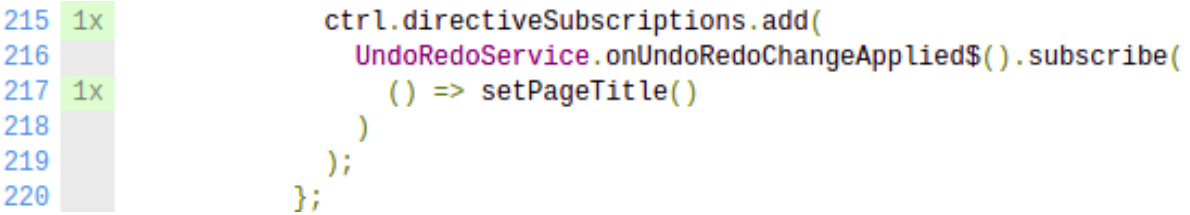

● Handling Window Reload

To test a window reload, we can not directly call it in native form, as the tests would fail. Instead we can spy on windowRef and use returnValue() with it.

For ex, we can test native reload() function using an empty mock

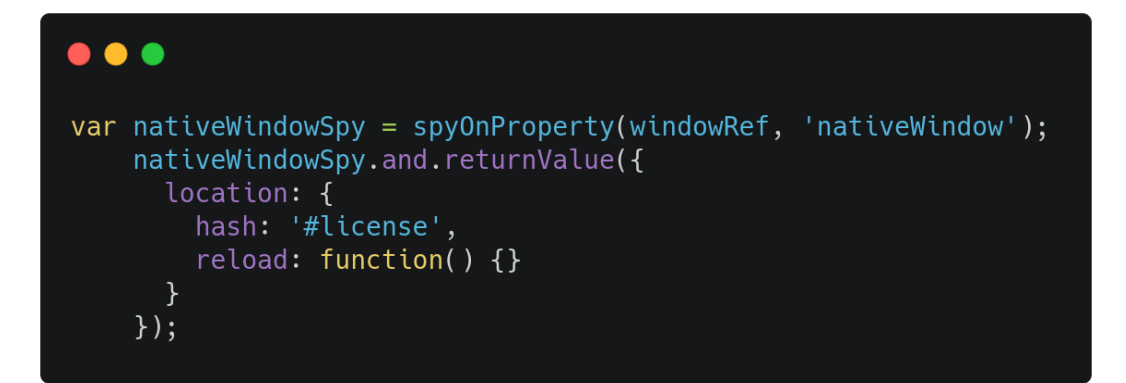

# **Milestones**

## Milestone 1

**Key Objective**: Complete approximately **1800** lines of code **Time**: June 7 - July 12

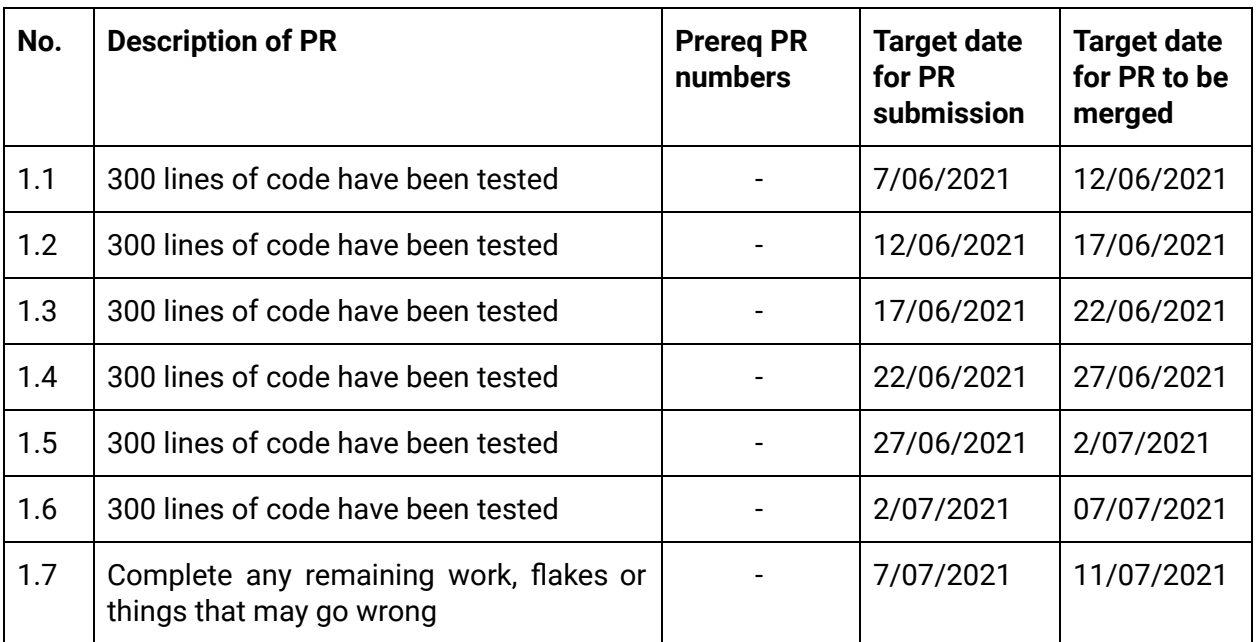

## Milestone 2

**Key Objective**: Complete the remaining lines of code (approximately **1500** lines) **Time**: July 17 - August 16

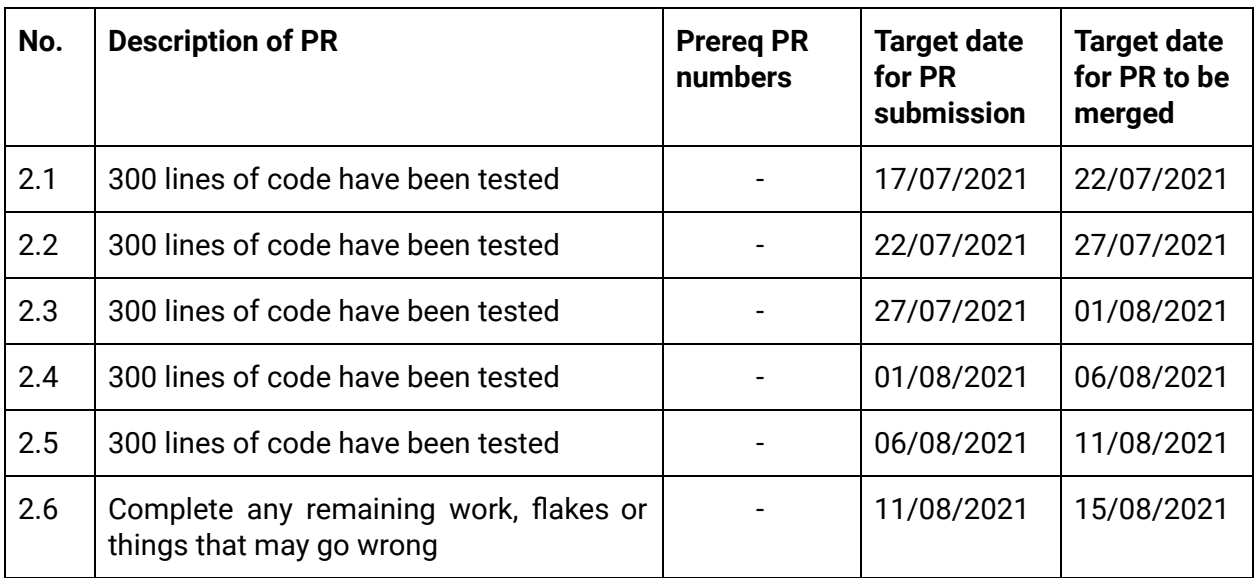

# Optional Sections

Additional Project-Specific Considerations

Documentation Changes

- Improving the existing guide to write frontend tests in order to help future developers.
- Add debugging docs made during the course of the project.